# **Betriebsanleitung BA 7020**

**Baelz 7020 Digitaler Stellungsregler im Motorhubantrieb**

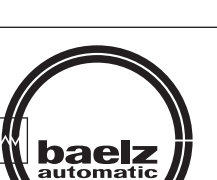

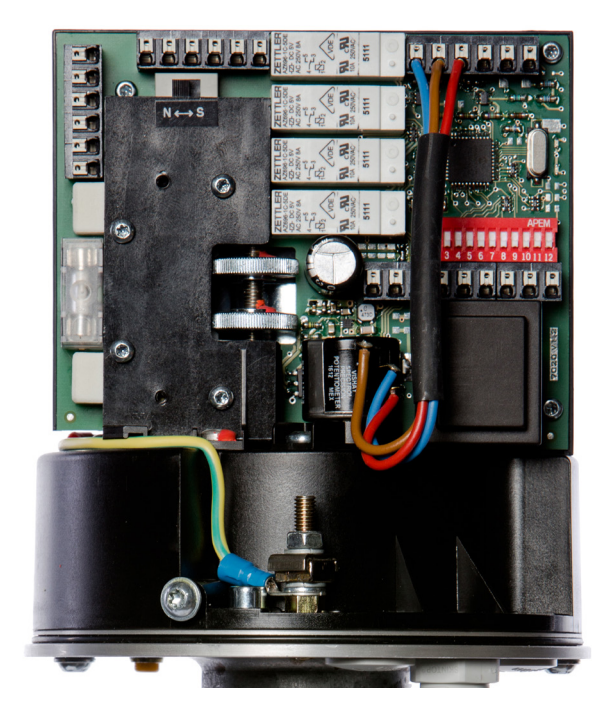

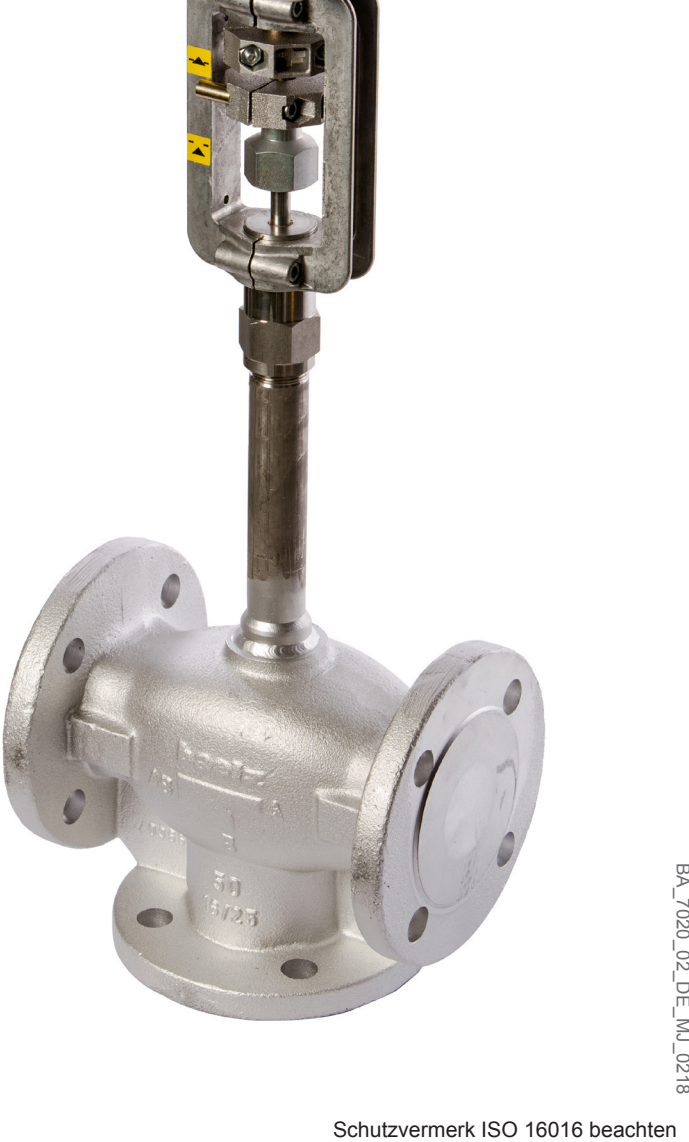

Technische Änderungen vorbehalten

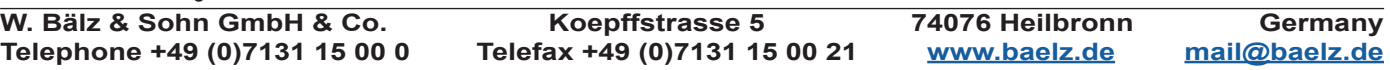

# **Betriebsanleitung BA 7020**

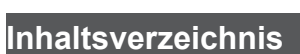

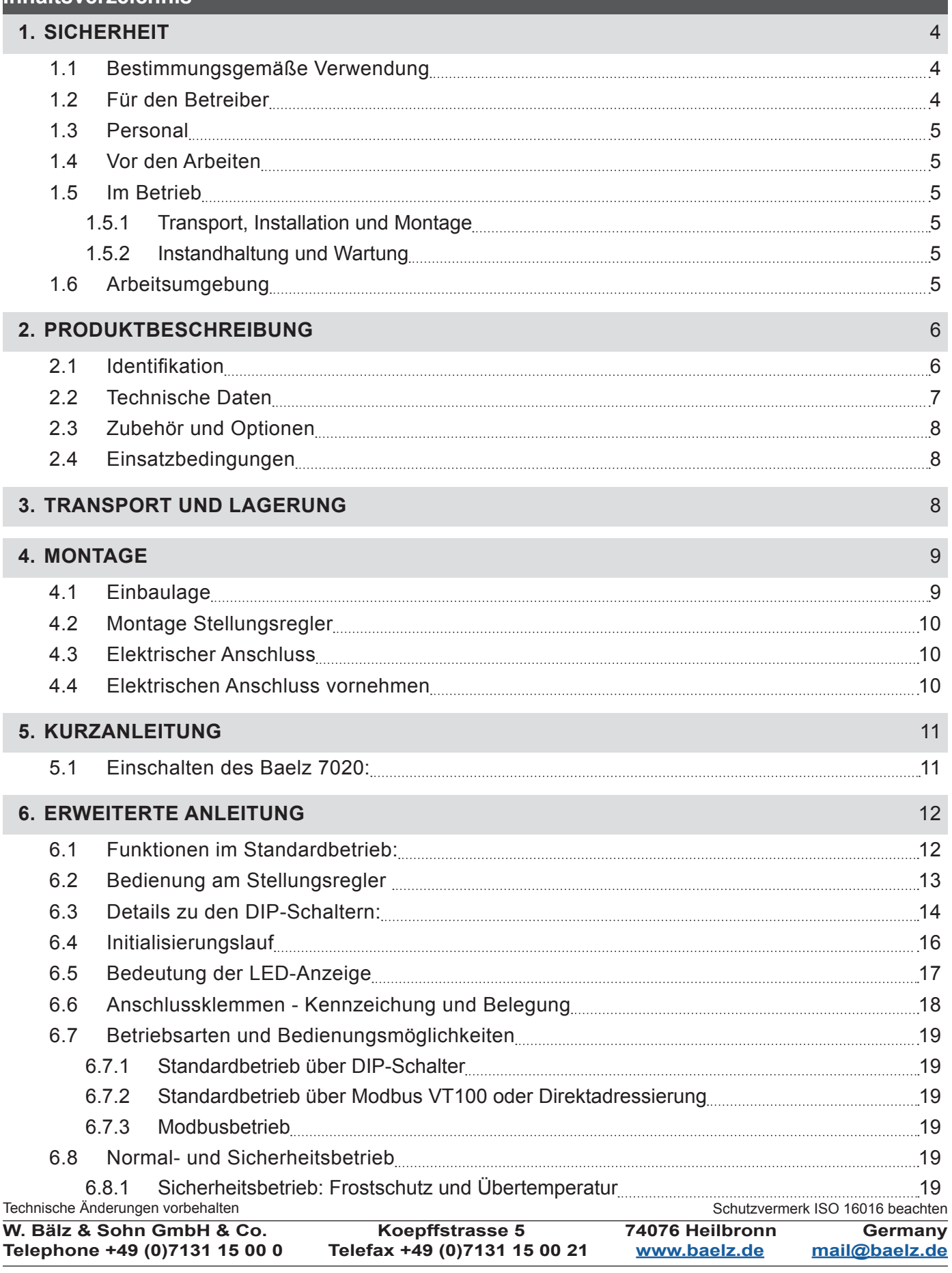

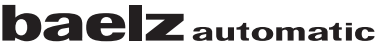

# **Betriebsanleitung BA 7020**

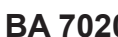

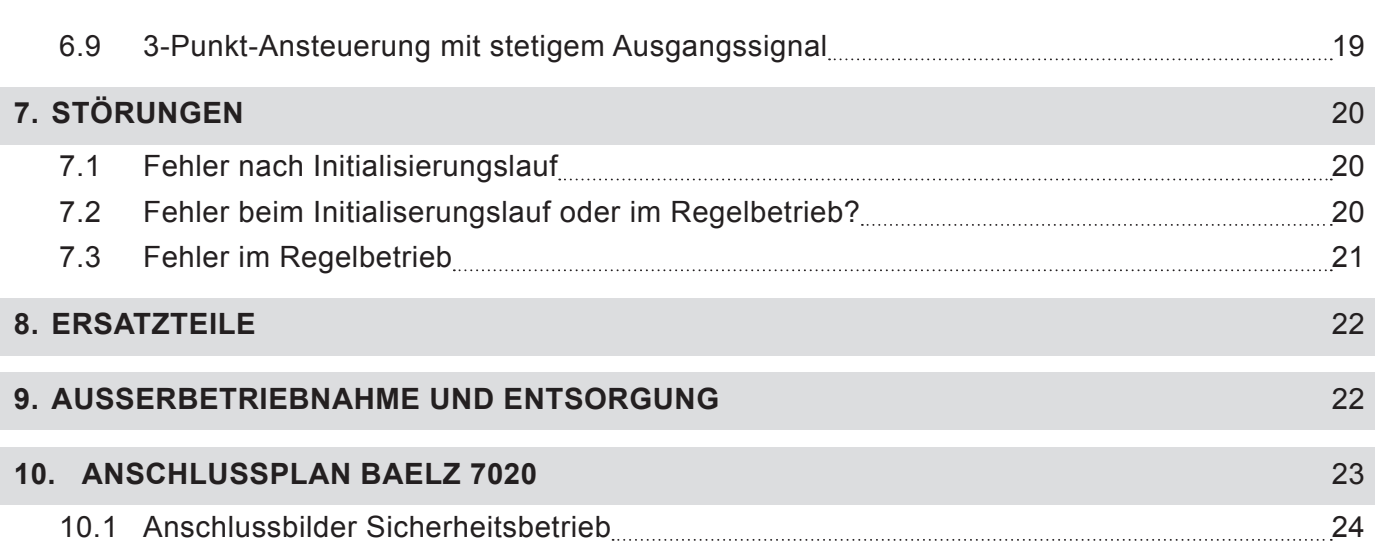

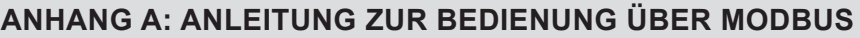

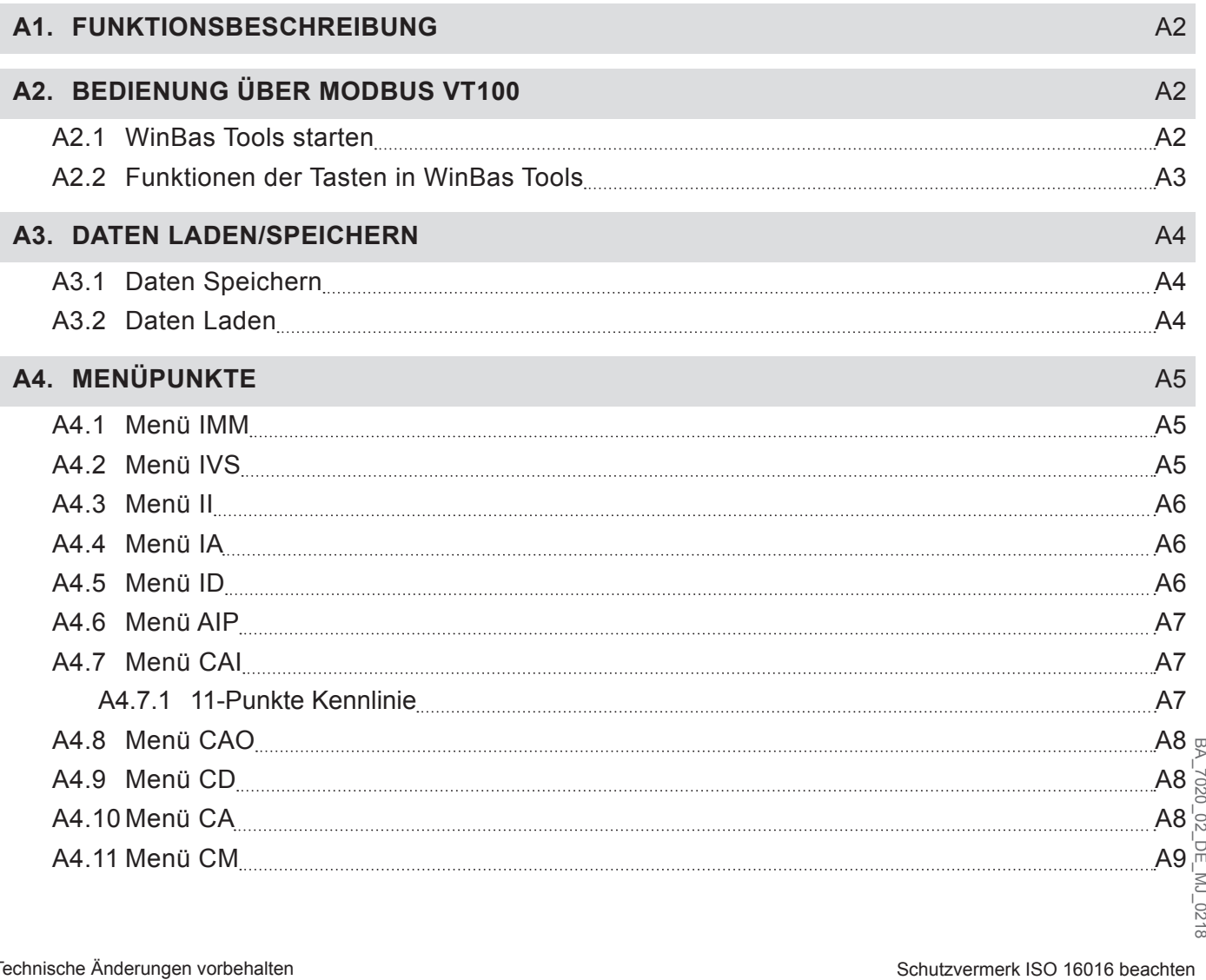

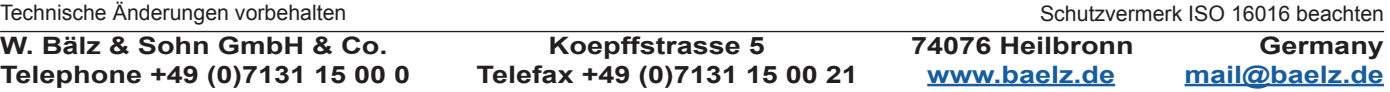

# **Betriebsanleitung BA 7020**

### Seite 4/24

### **1. SICHERHEIT**

Lesen Sie diese Betriebsanleitung, insbesondere die folgenden Sicherheitshinweise, vor Montage und Betrieb sorgfältig.

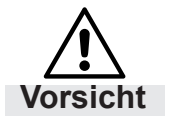

#### **Vorsicht**

 Möglicherweise gefährliche Situation, die zu leichten Körperverletzungen führen könnte. **Vorsicht** Weist auch auf eine Gefahr hin, die zu Sachschäden führen kann.

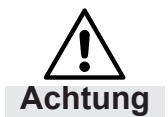

#### **Achtung**

 Möglicherweise schädliche Situation, bei der das Produkt oder eine Sache in seiner Umgebung beschädigt werden kann.

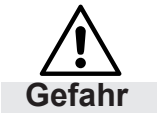

# **Gefahr**

 Unmittelbar drohende Gefahr, die zu Tod oder schweren Körperverletzungen führt. **Gefahr**

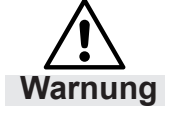

## **Warnung**

Warnung Möglicherweise gefährliche Situation, die zu Tod oder schweren Körperverletzungen führen kann.

*Tipp:*

Anwendungshinweise und andere nützliche Informationen.

## **1.1 Bestimmungsgemäße Verwendung**

Der digitale Stellungsregler **Baelz 7020** steuert den Antrieb in Bezug auf den Wert des Stellsignals: 0-10 V, wahlweise 2-10 V / 0-20 mA, wahlweise 4-20 mA.

Um die bestimmungsgemäße Verwendung zu gewährleisten, achten Sie vor Beginn aller Maßnahmen auf die Übereinstimmung der obigen Typenbezeichnung mit dem Typenschild auf dem Regler. Für die technischen Daten des Stellungsreglers und die Anforderungen an das Versorgungsnetz sind die Angaben auf dem Typenschild maßgebend.

Jede Benutzung für andere, von der oben genannten bestimmungsgemäßen Verwendung abweichende, Aufgaben sowie ein Betrieb bei anderen als den zulässigen Netzverhältnissen gilt als nicht bestimmungsgemäßer Gebrauch. Das Risiko für Mensch und Gerät sowie andere Sachwerte bei nicht bestimmungsgemäßem Gebrauch trägt allein der Betreiber!

Zur bestimmungsgemäßen Verwendung gehört auch die Einhaltung der Unfallverhütungs-, DIN VDE-Vorschriften sowie eine sicherheitsgerechte Arbeitsweise bei allen in dieser Betriebsanleitung beschriebenen Maßnahmen, unter Berücksichtigung üblicher technischer Regeln.

## **1.2 Für den Betreiber**

Bewahren Sie die Betriebsanleitung ständig am Einsatzort des Stellungsreglers griffbereit auf! Beachten Sie bei Aufstellung, Betrieb und Wartung die jeweils gültigen Arbeitsschutz-, Unfallverhütungs- und DIN VDE-Vorschriften. Berücksichtigen Sie eventuell zusätzliche regionale, örtliche oder innerbetriebliche Sicherheitsvorschriften.

Stellen Sie sicher, dass jede Person, die Sie mit einer der in dieser Betriebsanleitung beschriebenen Maßnahmen betrauen, diese Anleitung gelesen und verstanden hat.

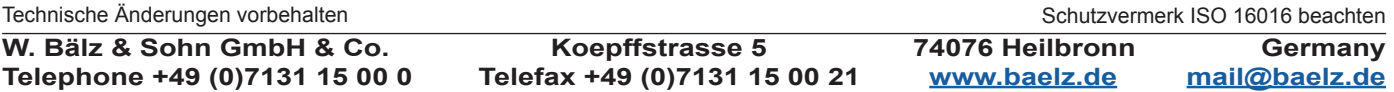

# **Betriebsanleitung BA 7020**

## **1.3 Personal**

Nur qualifiziertes Personal darf an diesen Stellungsregler oder in dessen Nähe arbeiten. Qualifiziert sind Personen, wenn Sie mit Aufstellung, Montage, Inbetriebnahme und dem Betrieb bzw. der Wartung der Stellungsregler vertraut sind und über die ihrer Tätigkeit entsprechenden Qualifikationen verfügen. Zu notwendigen oder vorgeschriebenen Qualifikationen gehören u.a.:

- Ausbildung / Unterweisung bzw. die Berechtigung, Stromkreise und Geräte / Systeme gemäß EN 60204 (DIN VDE 0100 / 0113) und den Standards der Sicherheitstechnik ein- und auszuschalten.
- Ausbildung oder Unterweisung gemäß den Standards der Sicherheitstechnik in Pflege und Gebrauch angemessener Sicherheits- und Arbeitsschutzausrüstung.
- Schulung in Erster Hilfe.

Arbeiten Sie sicher und unterlassen Sie jede Arbeitsweise, die die Sicherheit von Personen gefährdet oder den Hubantrieb bzw. andere Sachwerte in irgendeiner Weise schädigt.

# **1.4 Vor den Arbeiten**

Prüfen Sie vor allen Arbeiten, ob die hier angegeben Typen mit den Angaben auf dem Typenschild am Stellungsregler übereinstimmen: **Baelz 7020**

## **1.5 Im Betrieb**

Ein sicherer Betrieb ist nur möglich, wenn Sie den Transport, die Lagerung, die Montage, die Bedienung und die Instandhaltung sicherheitsgerecht sowie sach- und fachgerecht durchführen.

# **1.5.1 Transport, Installation und Montage**

Beachten Sie die allgemeinen Einrichtungs- und Sicherheitsvorschriften für den Heizungs-Lüftungs-, Klima- und Rohrleitungsbau. Setzen Sie Werkzeug fachgerecht ein. Tragen Sie die geforderten persönlichen sowie sonstige Schutzausrüstungen.

# **1.5.2 Instandhaltung und Wartung**

Achten Sie darauf, dass qualifiziertes Personal den Stellungsregler vor Wartungs- oder Instandsetzungsarbeiten gemäß DIN VDE freischaltet. Der Stellungsregler ist wartungsfrei. Wir empfehlen jedoch mindestens jährlich die Funktion des Stellungsreglers zu prüfen. Hierzu muß die Abdeckung des Antriebes entfernt werden. Ansonsten ist keine laufende oder periodische Wartung erforderlich.

## **1.6 Arbeitsumgebung**

Beachten Sie die Angaben zur Arbeitsumgebung in den Technischen Daten.

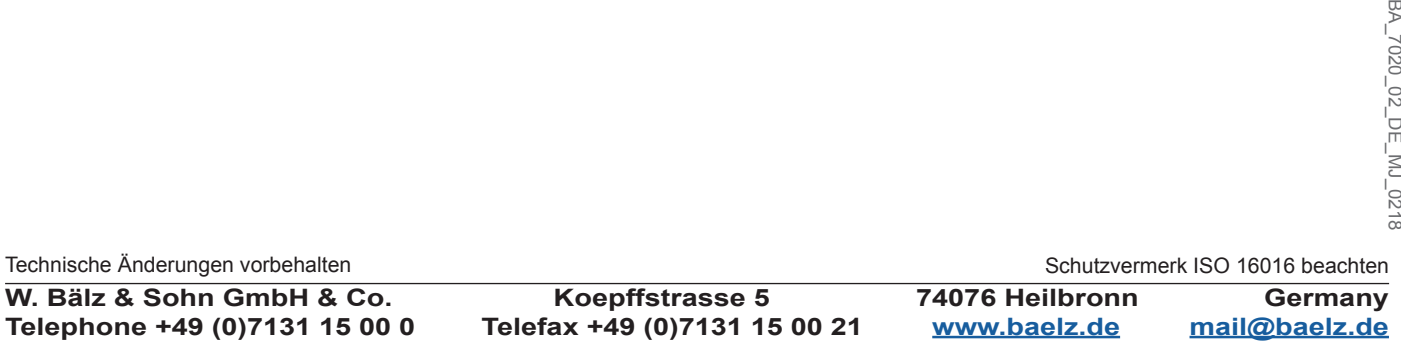

## **Betriebsanleitung BA 7020**

#### **2. PRODUKTBESCHREIBUNG**

#### **2.1 Identifikation**

Jeder Stellungsregler 7020 ist mit einem Typenschild ausgestattet. Dieses enthält Angaben zu den Einsatzbedingungen des Gerätes sowie eine eindeutige auftragsbezogene Gerätenummer (Ger. Nr.) und das Fertigungsdatum (FD).

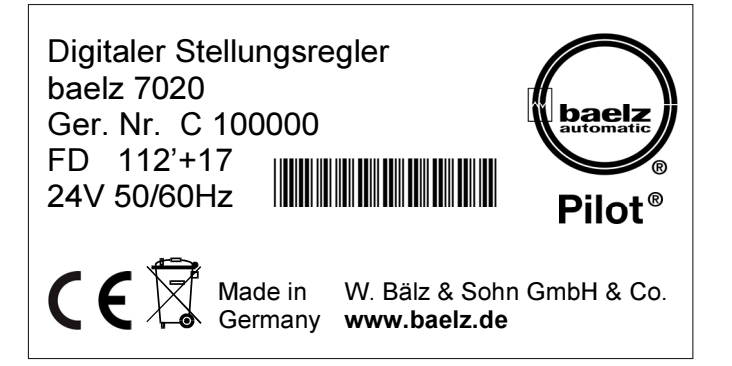

Abb. 1: Baelz Typenschild für Stellungsregler

# **Betriebsanleitung BA 7020**

Seite 7/24

## **2.2 Technische Daten**

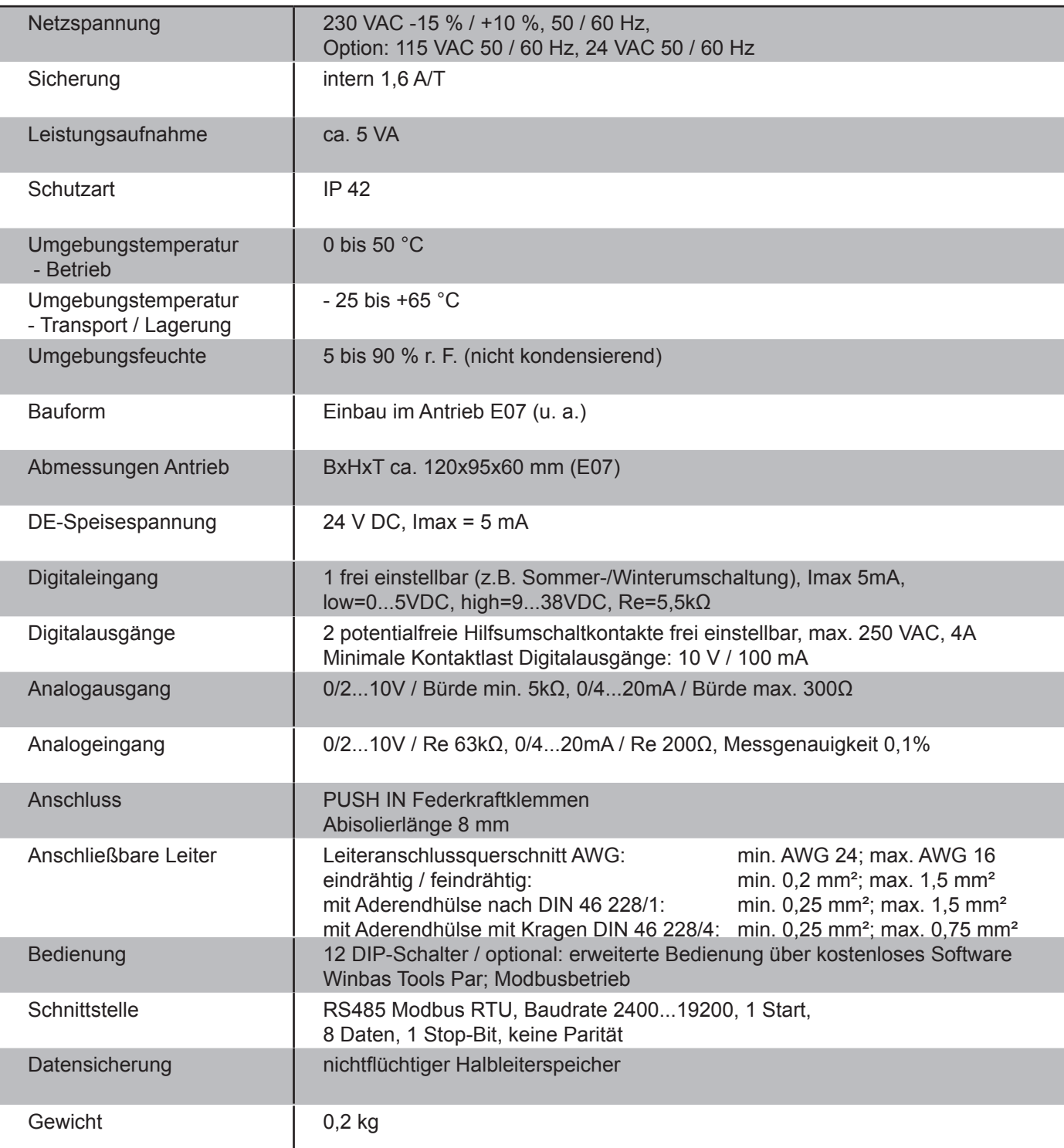

# *Abb. 2: Tabelle der technischen Daten*

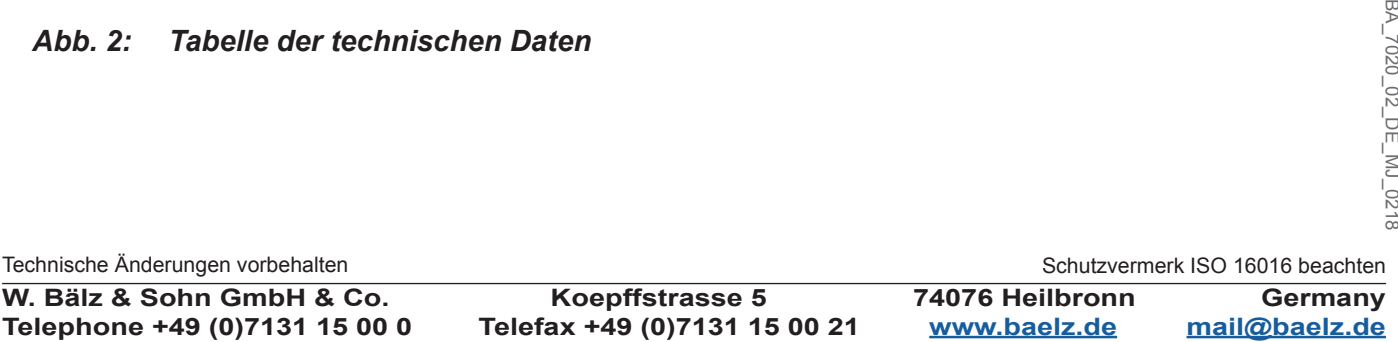

# **Betriebsanleitung BA 7020**

# **2.3 Zubehör und Optionen**

- Kostenlose Parametriersoftware (Modbus RTU) Schnittstelle RS 485 erforderlich!
- Wir empfehlen für Laptop mit USB-Schnittstelle unseren Schnittstellenwandler (Best-Nr. 5280-051) vorzusehen.

# **2.4 Einsatzbedingungen**

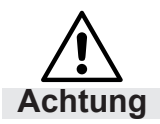

Stellungsregler und zugehörige Antriebe sind geeignet zur Aufstellung in Industrieanlagen, in Wasser- oder Kraftwerken bei gering belasteter Atmosphäre.

Im Freien, bzw. einer Umgebung mit hohen Schadstoffkonzentrationen, z.B. Gebiete mit hohem Verkehrsaufkommen, Industriegebiete (Chemieanlagen, Kläranlagen, etc.), Küstengebiete und offenes Meer, müssen die Antriebe zusätzlich mit außen liegenden Teilen aus nichtrostendem Material, sowie einer Sonderlackierung versehen werden.

Im Freien muss der Hubantrieb mit einer zusätzlichen Abdeckung geschützt werden gegen

- Regen
- direkte Sonneneinstrahlung
- starke Zugluft
- Staubeinwirkung

# **3. TRANSPORT UND LAGERUNG**

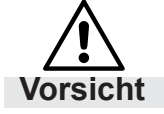

**Verletzungsgefahr durch Nichtbeachten von Sicherheitsvorschriften!**

- Tragen Sie die geforderten persönlichen sowie sonstigen Schutzausstattungen.
- Vermeiden Sie Stöße, Schläge, Vibrationen und Ähnliches am Stellungsregler.
- Lagern Sie den Stellungsregler (und gegebenenfalls das komplette Stellgerät) trocken.
- Beachten Sie die Transport- und Lagerungstemperatur: -25 °C bis +65 °C.

# **Betriebsanleitung BA 7020**

## **4. MONTAGE**

#### **4.1 Einbaulage**

Bei einer Einbaulage mit waagrecht liegender Schubstange wird die Einheit aus statischen Gründen so montiert, dass der Ständer in senkrechter Ebene übereinander liegt.

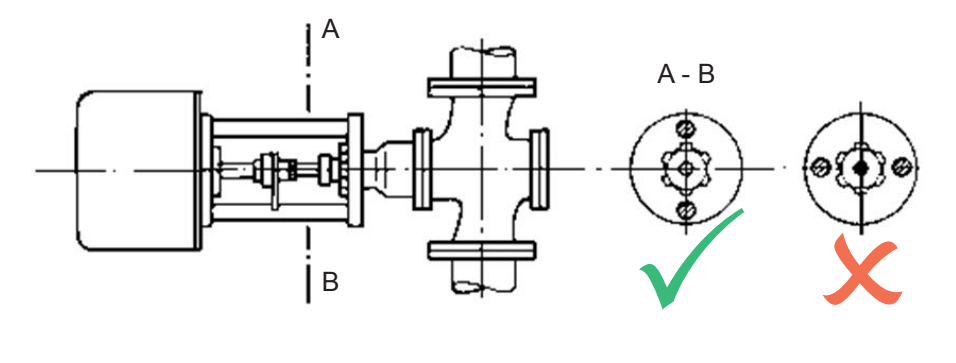

Die Montage der Einheit mit dem Antrieb über dem Ventil schützt den Antrieb vor Verschmutzung.

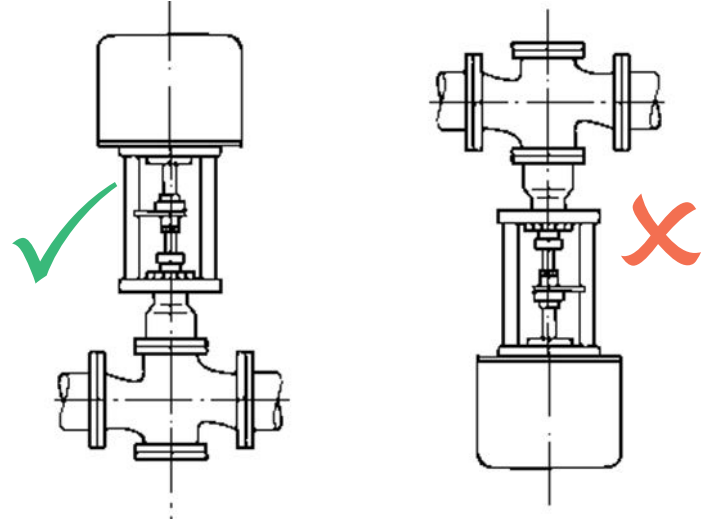

#### *Abb. 3: Einbaulage*

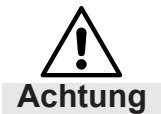

#### **Beschädigung durch nicht angebautes Ventil!**

- Wenn Sie den Hubantrieb ohne Ventil betreiben, kann auf Grund des fehlenden Anschlags der Antrieb zerstört werden. Betreiben Sie den Hubantrieb deshalb nur mit einem Ventil.
- Achten Sie darauf, dass am Einbauort über dem Deckel ca. 200 mm Platz ist.
- Prüfen Sie die Arbeitsumgebung, bevor Sie den Hubantrieb montieren und in Betrieb nehmen.
- Stellen Sie sicher, dass das Ventil korrekt eingebaut ist. Informationen dazu finden Sie in der Einbauanleitung des Ventils.
- Bestimmen Sie die Einbaulage des Hubantriebs. Hubantriebe dürfen nicht hängend angeordnet werden.

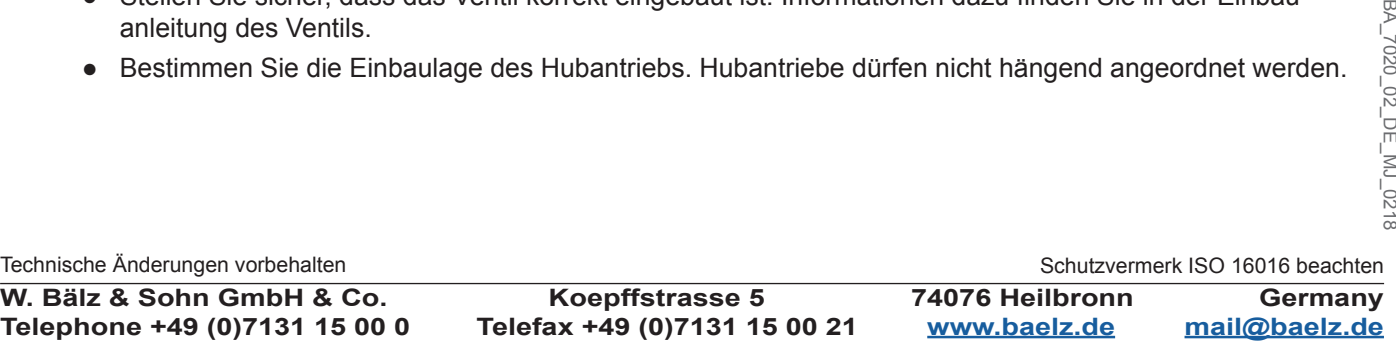

**Betriebsanleitung BA 7020**

# **4.2 Montage Stellungsregler**

Bälz empfiehlt, den Stellungsregler komplett montiert zu beziehen.

## **4.3 Elektrischer Anschluss**

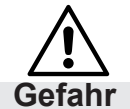

**Gefahr durch elektrischen Schlag! Gefahr**

#### *Verwenden Sie eine sichere Stromversorgung, so dass unter keinen Umständen gefährliche Spannungen an das Gerät gelangen können!*

Für den Kurzschlussschutz und zum Freischalten des Stellungsreglers sind bauseits Sicherungen und Lasttrennschalter erforderlich. Die Stromwerte zur Auslegung ergeben sich aus der Stromaufnahme des Elektroantriebs (siehe Typenschild).

Elektroanschluss darf nur durch ausgebildetes Fachpersonal erfolgen.

- Vor dem Anschluss grundlegende Hinweise in diesem Kapitel beachten.
- Nach dem Anschluss, vor Einschalten der Spannung, Kapitel 5.1 "Einschalten des Baelz 7020" beachten.
- Netzanschluss nur bei ausgeschalteter Spannungsversorgung vornehmen! Gegen unbeabsichtigtes Einschalten sichern!
- Für das Verlegen der elektrischen Leitungen und den Anschluss sind die Vorschriften für das Errichten von Starkstromanlagen, sowie die Bestimmungen der örtlichen EVU zu beachten!
- Die Übereinstimmung der Netzanschlussspannung und der Netzfrequenz mit den Angaben auf dem Typenschild des Reglers, sowie dem Typenschild des Antriebsmotors kontrollieren.
- Der Leiterquerschnitt ist stets entsprechend der jeweiligen Leistungsaufnahme des Hubantriebes und der erforderlichen Leitungslänge auszulegen. Mindestquerschnitt der Leitung für diesen Hubantriebstyp: 1 mm².

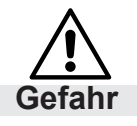

Im Fehlerfall: Gefährliche Spannung bei nicht angeschlossenem Schutzleiter!

Stromschlag möglich.

 $\rightarrow$  Gerät nur mit angeschlossenem Schutzleiter in Betrieb nehmen.

Gefahr Kurzschluss durch Einklemmen der Leitungen! Stromschlag und Funktionsstörungen möglich.

## **4.4 Elektrischen Anschluss vornehmen**

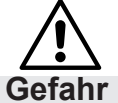

**Gefahr durch elektrischen Schlag!**

Gefährliche Spannung! Stromschlag möglich.

 $\rightarrow$  Vor Abnehmen der Haube spannungsfrei schalten.

Grundsätzlich gilt der in der Haube eingeklebte Anschlussplan, siehe Kapitel 10.

Blindstopfen durch Kabelverschraubungen ersetzen

- 1. Leitungen abmanteln.
- 2. Adern abisolieren.
- 3. Bei flexiblen Leitungen: Aderendhülsen nach DIN 46228 verwenden.
- 4. Leitungen nach auftragsbezogenem Schaltplan anschließen.

Die Schutzart IP 42 ist nur gewährleistet, wenn geeignete Kabelverschraubungen verwendet werden.

Die Schubkraft des Antriebs und der eingestellte Stellweg sind mit den Armaturendaten zu vergleichen. Bei Überlastung kann es zu schwerwiegenden Schäden an der Armatur kommen.

Achten Sie bei Montage und Justierung auf sich bewegende Teile. Es besteht Verletzungsgefahr und Gefahr von Sachschäden.

Technische Änderungen vorbehalten

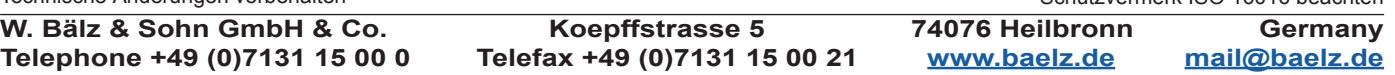

Schutzvermerk ISO 16016 beachten

# **5. KURZANLEITUNG**

# **1. DIP-Schalter einstellen**

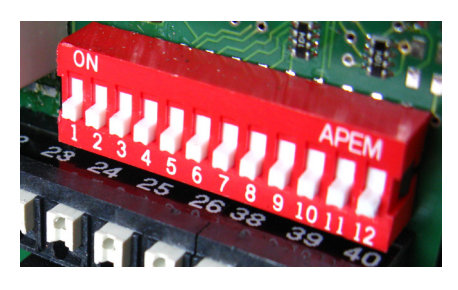

(siehe Abb. 6 Seite 13)

**2. Spannung einschalten**

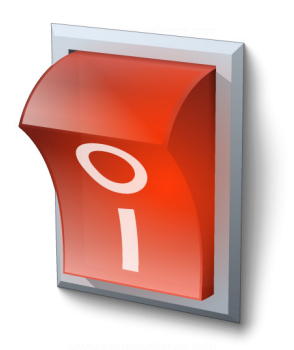

(siehe Kapitel 5.1, unten)

**3. Initialisierungslauf durchführen**

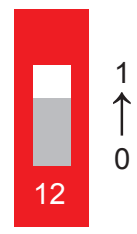

(DIP 12 0*→*1, siehe Kapitel 6.4)

**4. Fertig!**

## **5.1 Einschalten des Baelz 7020:**

京 *Tipp:* Konfiguration mittels DIP-Schalter 1-4 und 7-10 vor dem Einschalten vornehmen.

Schutzvermerk ISO 16016 beachten<br>Schutzvermerk ISO 16016 beachten Das Gerät kann in den ersten 2 Sekunden nach dem Einschalten nicht bedient werden, auch kann kein Modbuszugriff erfolgen. In dieser Zeit nehmen z. B. die Messmodule die gültigen Werte an. In den ersten 2 Sekunden kann die Funktion der LEDs überprüft werden, grün und rot leuchten gemeinsam.

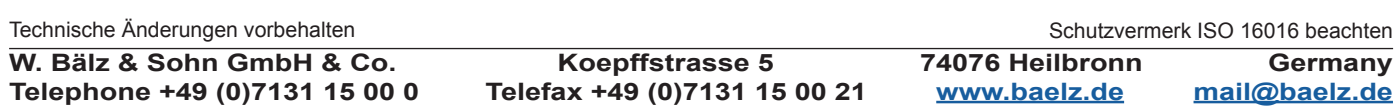

# **Betriebsanleitung BA 7020**

## **6. ERWEITERTE ANLEITUNG**

#### **6.1 Funktionen im Standardbetrieb:**

Diese Anleitung behandelt den Standardbetrieb. Die DIP-Schalter dienen dazu, die wichtigsten Konfigurationen festzulegen. Im Modbusbetrieb kann der Benutzer zusätzliche, erweiterte Einstellungen vornehmen.

Im Standardbetrieb sind folgende Funktionen festgelegt:

- Der Stellgrößen-Ist-Wert wird auf beiden Analogausgängen ausgegeben (beide können angeschlossen werden).
- Über DIP-Schalter 7, 8 und 9 wird die Funktionsweise des Stellungsreglers im Standardbetrieb festgelegt. Im Standardbetrieb ist der Stellungsregler auf Heizen gestellt. Im Standardbetrieb kann Kühlen über die DIP Schalter 7, 8 und 9 (alle auf 1) gewählt werden Eine Kombination mit Split-Range und der 11-Punkte Kennlinie ist jedoch nicht möglich.
- Werte für Ventillaufzeit und Schalthysterese werden während des Initialisierungslaufs ermittelt. Diese Werte werden im Standardbetrieb verwendet.
- Fühlerausfälle am Analogeingang 1 und am Analogeingang 2 (AI1 und AI2) sowie Alarm 3 und Alarm 4 gehören zum "Sammelalarm" (nur mit Modbus Fernbedienungsterminal (RTU) einsehbar).
- Im Standardbetrieb gibt es keine Minimal- bzw. Maximalbegrenzung für die Soll-Werte an den Analogeingängen und Analogausgängen. Werte von 0 % bis 100 % sind möglich.
- Bei einem Fühlerausfall am Analogeingang AI1 oder AI2 schließt das Ventil.
- Bei einem Signal am Digitaleingang, z. B. von einem Frostwächter, wird das Ventil geöffnet.
- Alle DIP-Schalter sind freigegeben und können lt. Abb. 6 Seite 13 bedient werden.

# **Betriebsanleitung BA 7020**

### **6.2 Bedienung am Stellungsregler**

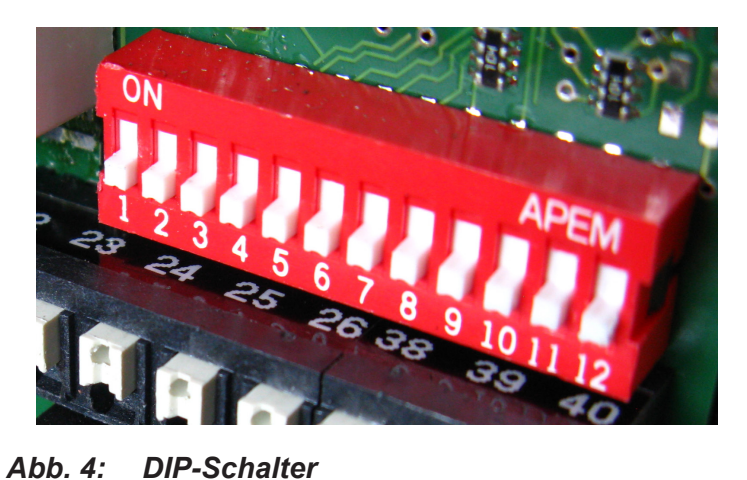

*Im Auslieferungszustand sind alle DIP-Schalter auf Stellung 0,* 

*wie abgebildet.*

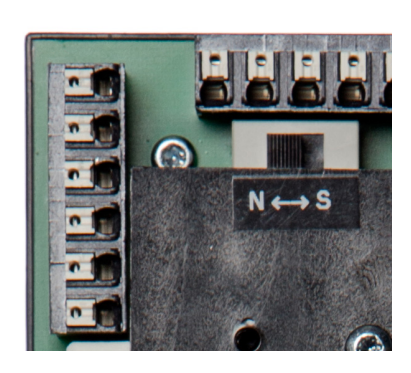

*Abb. 5: N↔S-Schalter schaltet zwischen Normal- und Sicherheitsbetrieb.*

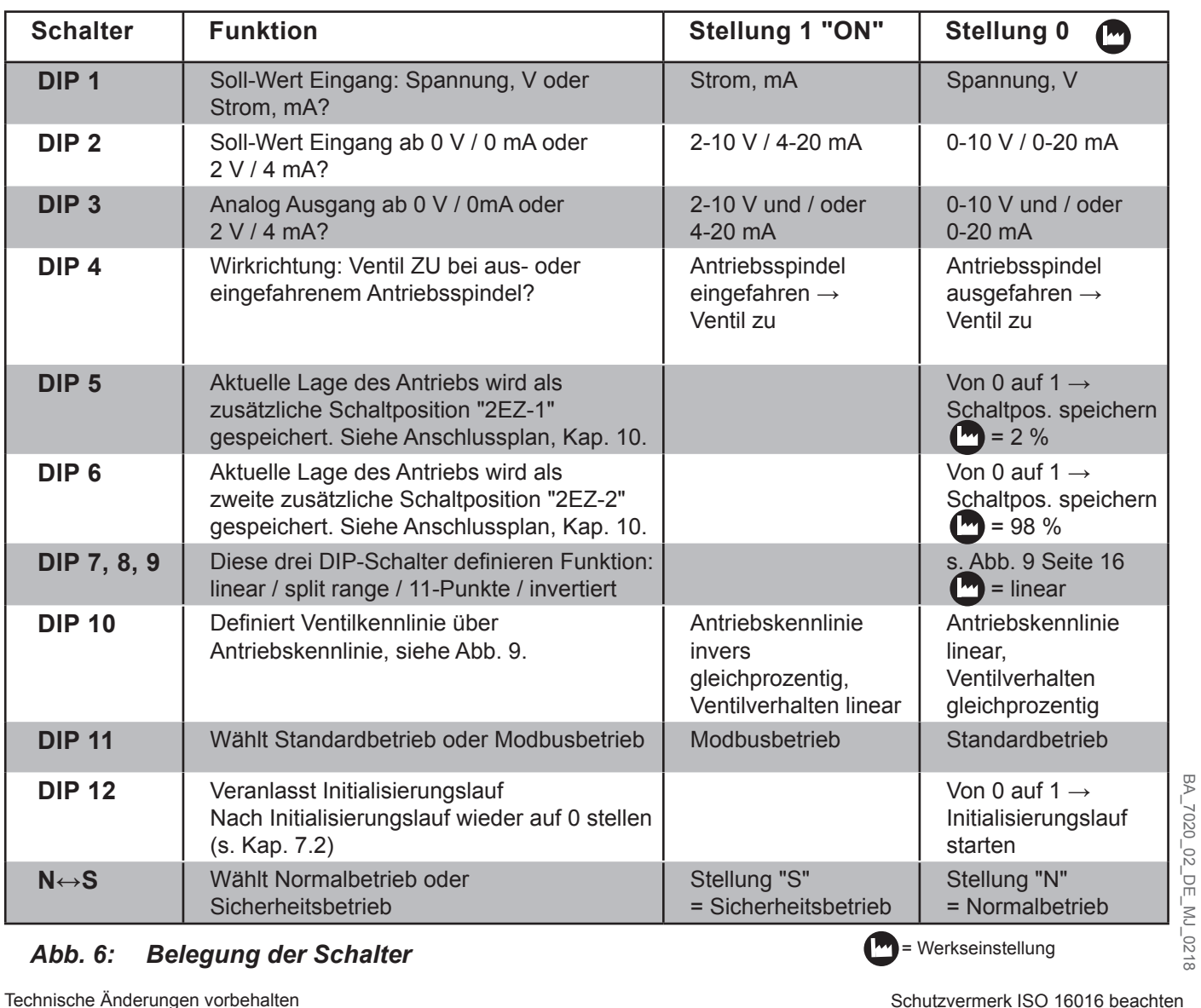

## *Abb. 6: Belegung der Schalter*

 $\blacksquare$  = Werkseinstellung

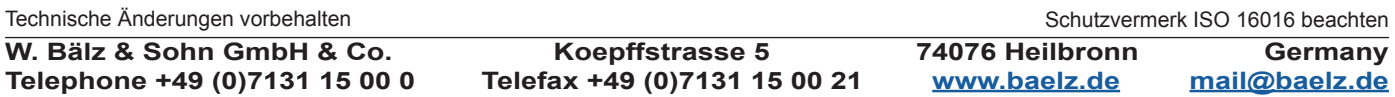

**Betriebsanleitung BA 7020**

# **6.3 Details zu den DIP-Schaltern:**

DIP1 und DIP2: Werden zusammen ausgewertet: DIP1:  $0 =$  Spannung  $\rightarrow$  DIP2:  $0 =$  0-10 V oder 1 = 2-10 V.  $DIP1: 1 =$  Strom  $\rightarrow$  DIP2: 0 = 0-20 mA oder 1 = 4-20 mA.

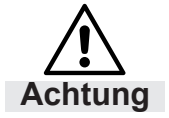

 Es darf entweder nur eine Spannungsquelle an der U-Klemme oder eine Stromquelle an der I-Klemme angeschlossen werden, jedoch nie beides gleichzeitig.

DIP3:

Mit DIP-Schalter 3 werden die analogen Ausgänge AO1 und AO2 gemeinsam konfiguriert (siehe Anschlussplan, Kapitel 10). Mit dem DIP-Schalter 3 wird die Skalierung der beiden analogen Ausgänge festgelegt. Bei DIP3 = 0 wird AO1 zu 0-10 V und AO2 zu 0-20 mA festgelegt (Werkseinstellung), bei DIP3 = 1 wird AO1 zu 2-10 V und AO2 zu 4-20 mA festgelegt. Im Modbusbetrieb ist es möglich, AO1 und AO2 getrennt zu konfigurieren.

숬 *Tipp:Mit 2-10 V bzw. 4-20 mA kann ein Signalausfall (= 0 V / 0 mA) eindeutig erkannt werden.*

#### DIP4:

DIP-Schalter 4 ändertt die Wirkrichtung des Antriebs.

Die Änderung der Wirkrichtung ist erst bei einem initialisiertem Gerät möglich. Bei einem nicht initialisiertem Gerät gilt die Festlegung: Ventil geschlossen bei ausgefahrener Antriebsspindel.

Auch während des Initialisierungslaufs findet keine Wirkrichtungsänderung statt, unabhängig davon, ob das Gerät vor dem Initialisierungslauf schon initialisiert war oder nicht.

Die Wirkrichtung darf nicht mit Heizen/Kühlen verwechselt werden! Heizen im Standardbetrieb wird mit DIP-Schaltern 7, 8 und 9 alle auf 0 realisiert. Kühlen im Standardbetrieb wird mit DIP-Schaltern 7, 8 und 9 alle auf 1 realisiert. Split-Range kann im Standardbetrieb mit Heizen kombiniert werden, mit Kühlen jedoch nicht. Im Modbusbetrieb kann Split-Range sowohl mit Heizen als auch mit Kühlen kombiniert werden.

DIP5:

Veranlasst eine Speicherung der aktuellen Stellgröße als Schaltposition "2EZ-1" bei Schaltung von 0 auf 1. Keine Funktion bei Schaltung von 1 auf 0. DIP5 kann beim Einschalten des 7020 bedenkenlos auf 1 stehen; es findet keine Abspeicherung der aktuellen Position statt.

DIP6:

Veranlasst eine Speicherung der aktuellen Stellgröße als Schaltposition "2EZ-2" bei Schaltung von 0 auf 1. Keine Funktion bei Schaltung von 1 auf 0. DIP6 kann beim Einschalten des 7020 bedenkenlos auf 1 stehen; es findet keine Abspeicherung der aktuellen Position statt.

#### DIP7, DIP8 und DIP9:

Diese 3 DIP-Schalter wirken gemeinsam für die Split Range Funktion auf Analogeingang 2 (AI2), siehe Abb. 7.

#### DIP10:

Mit einer Antriebskennlinie kann indirekt eine Ventilkennlinie beeinflusst werden. Hat das Ventil z. B. eine gleichprozentige Kennlinie, so kann mit einer invers gleichprozentigen Antriebskennlinie eine resultierende lineare Kennlinie generiert werden, siehe Abb. 9.

Die Antriebskennlinie (DIP10) kann auch mit den Kennlinien, welche über DIP7, 8, 9 wählbar sind (z.B. Split Range), kombiniert werden. Der Mikrocontroller verarbeitet zuerst die Kennlinie von DIP 7, 8, 9 und erst dann die Kennlinie von DIP10.

Im Modbusbetrieb können zwei weitere Antriebskennlinien gewählt werden: gleichprozentig und quadratisch invers gleichprozentig.

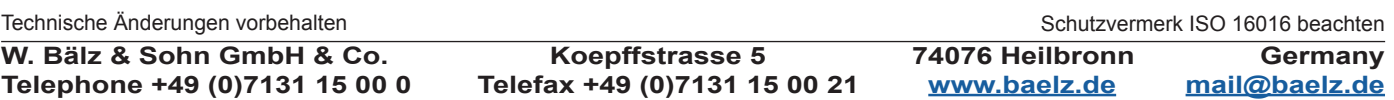

Seite 15/24

# **Betriebsanleitung BA 7020**

# DIP11:

DIP-Schalter 11 legt die Betriebsart fest: 1 = Modbusbetrieb, 0 = Standardbetrieb. Mit der Standardbetriebsart kann das Gerät in einen definierten Normalzustand gebracht werden.

# DIP12:

Veranlasst einen Initialisierungslauf bei Schaltung von 0 auf 1. DIP12 kann beim Einschalten des 7020 bedenkenlos auf 1 stehen; der Initialisierungslauf wird nicht gestartet.

Solange DIP12 auf 1 steht, wird die Anzeige von Fehlern bzw. Alarmen im Regelbetrieb unterdruckt. So können Fehler bei der Initialisierung von Fehlern im Regelbetrieb unterschieden werden. Schalten Sie DIP12 nach einem abgeschlossenen Initialisierungslauf auf 0 (nachdem mögliche Fehleranzeigen ausgewertet wurden), um eventuelle Fehler im Regelbetrieb über die rote LED anzeigen zu lassen. Siehe auch Kapitel 6.4 Initialisierungslauf.

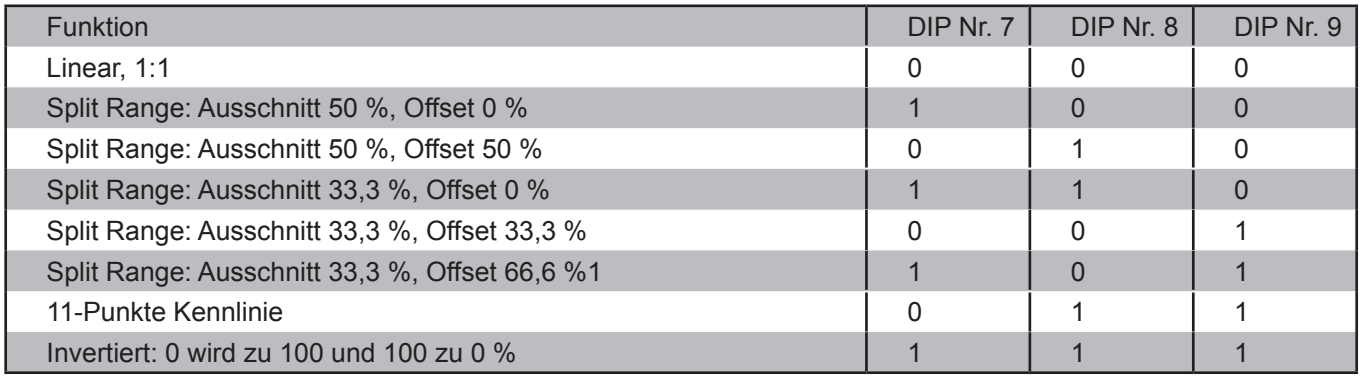

# *Abb. 7: Funktionswahl Eingangssignal (AI2).*

*DIP-Schalter 7, 8 und 9 wirken gemeinsam.*

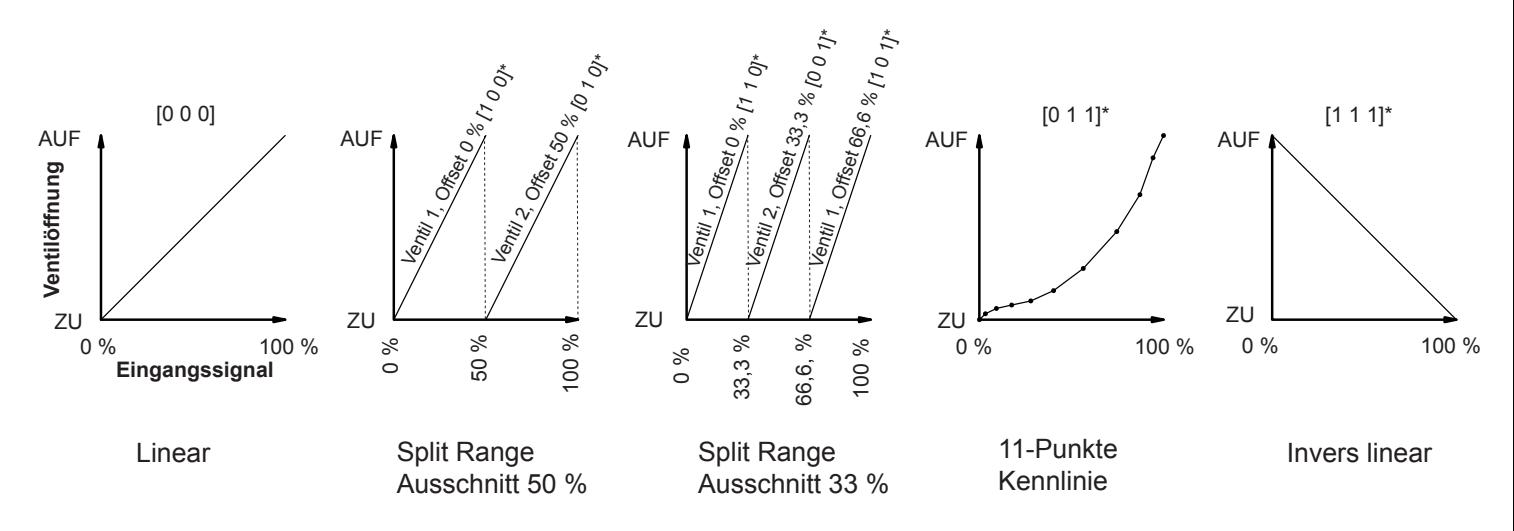

*Abb. 8: Grafische Darstellung der Funktionswahl über DIP-Schalter 7, 8, und 9*

*\* [0 1 0], z. B., bedeutet DIP 7 = 0, DIP 8 = 1, DIP 9 = 0 → Split Range Betrieb, Ausschnitt 50 %, Offset 50 %.*

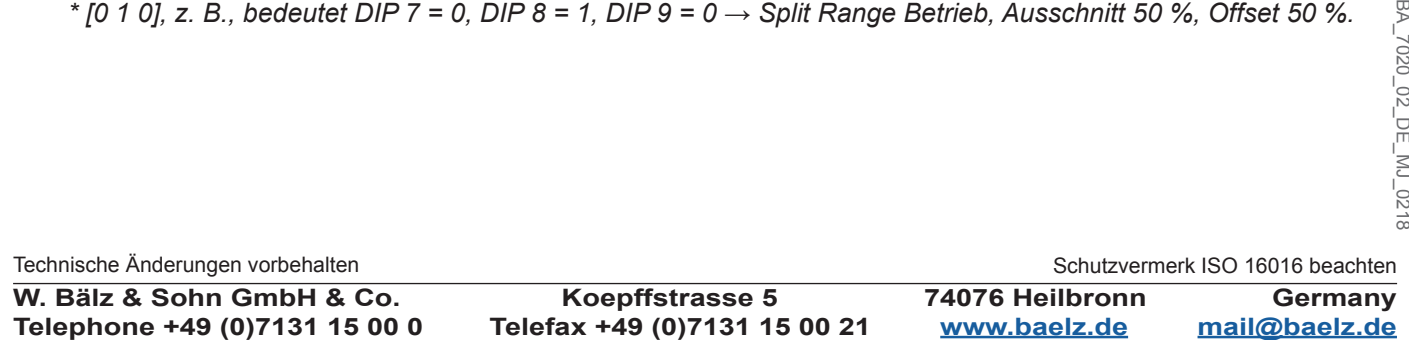

# **Betriebsanleitung BA 7020**

Seite 16/24

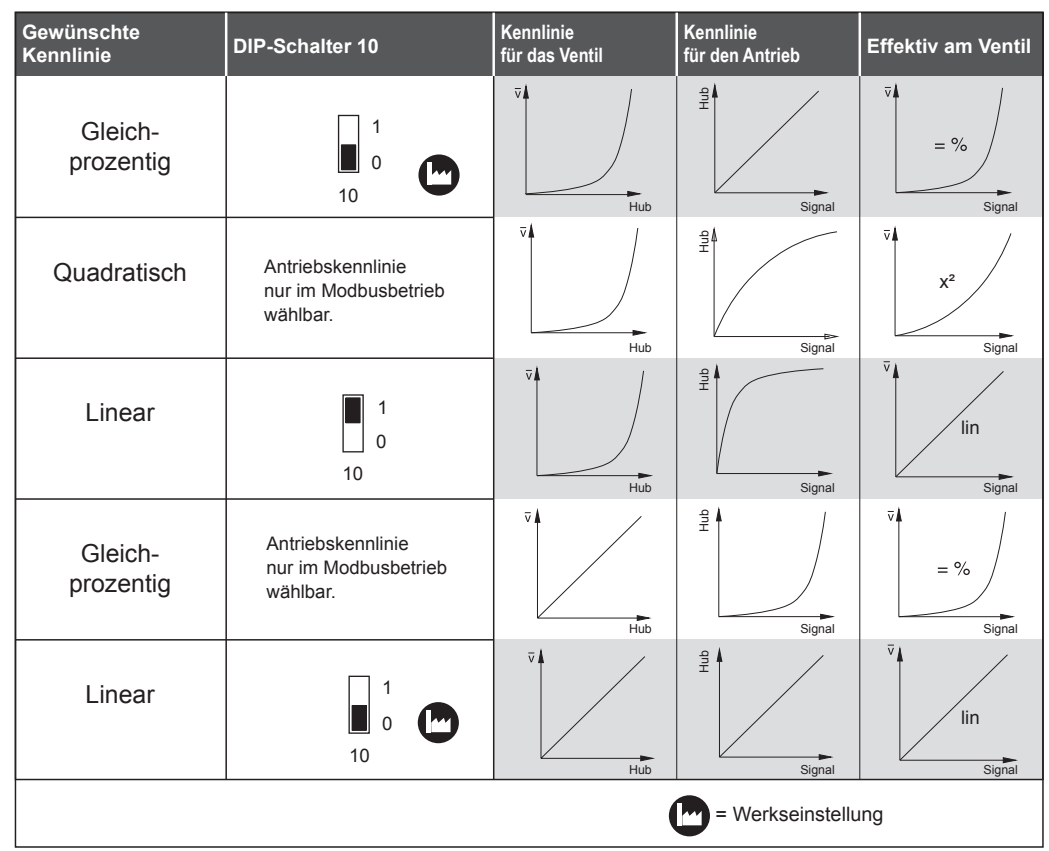

### *Abb. 9: Ventilkennlinien*

## **6.4 Initialisierungslauf**

Baelz 7020 Stellungsregler, die mit Hubantrieb, Ventil und Ständer vormontiert bezogen werden, werden werkseitig initialisiert und sind betriebsbereit. 2 Sekunden nach dem Einschalten leuchtet die grüne LED.

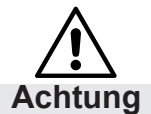

## **Für den Betrieb muss der Hubantrieb an einem Ventil montiert sein!**

Ist das Gerät nicht initialisiert, blinkt die grüne LED. Die rote LED leuchtet, wenn die Stellung des Potentiometers für einen Initialisierungslauf nicht optimal ist. (Bedeutung der LED-Anzeige, siehe Abb. 11 Seite 17) Ein Initialisierungslauf ist dennoch möglich, dauert nur ca. 1 Ventillaufzeit länger. Während eines erfolgreichen Initialisierungslaufs werden die Endpositionen des Ventils angefahren. Potentiometer und Ventilposition werden aufeinander abgestimmt. Werte für Ventillaufzeit und Schalthysterese werden ermittelt.

Schalten Sie den DIP-Schalter 12 von 0 auf 1, um den Initialisierungslauf zu starten. Während des Initialisierungslaufs leuchtet die rote LED.

Nach einem erfolgreichen Initialisierungslauf leuchtet nur die grüne LED. Für Fehleranzeigen siehe Fehlertabelle Initialisierung, Abb. 14 Seite 20.

Solange der DIP-Schalter 12 auf 1 steht, wird die Anzeige von Fehlern bzw. Alarmen im Regelbetrieb unterdrückt. So können Fehler bei der Initialisierung von Fehlern im Regelbetrieb unterschieden werden.

Schalten Sie DIP12 nach einem abgeschlossenen Initialisierungslauf auf 0, um eventuelle Fehler im Regelbetrieb über die rote LED anzeigen zu lassen.

(Falls das Gerät vor dem Initialisierungslauf uninitialisiert war, wird am Ende des Initialisierungslaufs die 50 % Position angefahren. Wird DIP 12 auf 0 geschaltet, folgt der Baelz 7020 dem Soll-Wert-Eingangssignal auf Analogeingang 2.)

Technische Änderungen vorbehalten

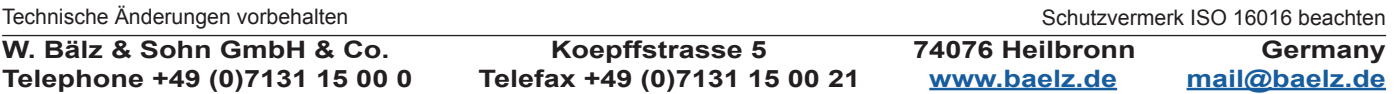

# **6.5 Bedeutung der LED-Anzeige**

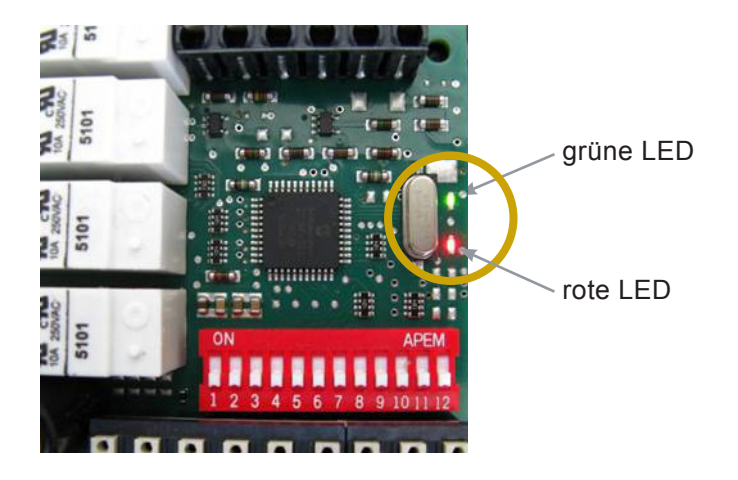

# *Abb. 10: LED-Anzeige*

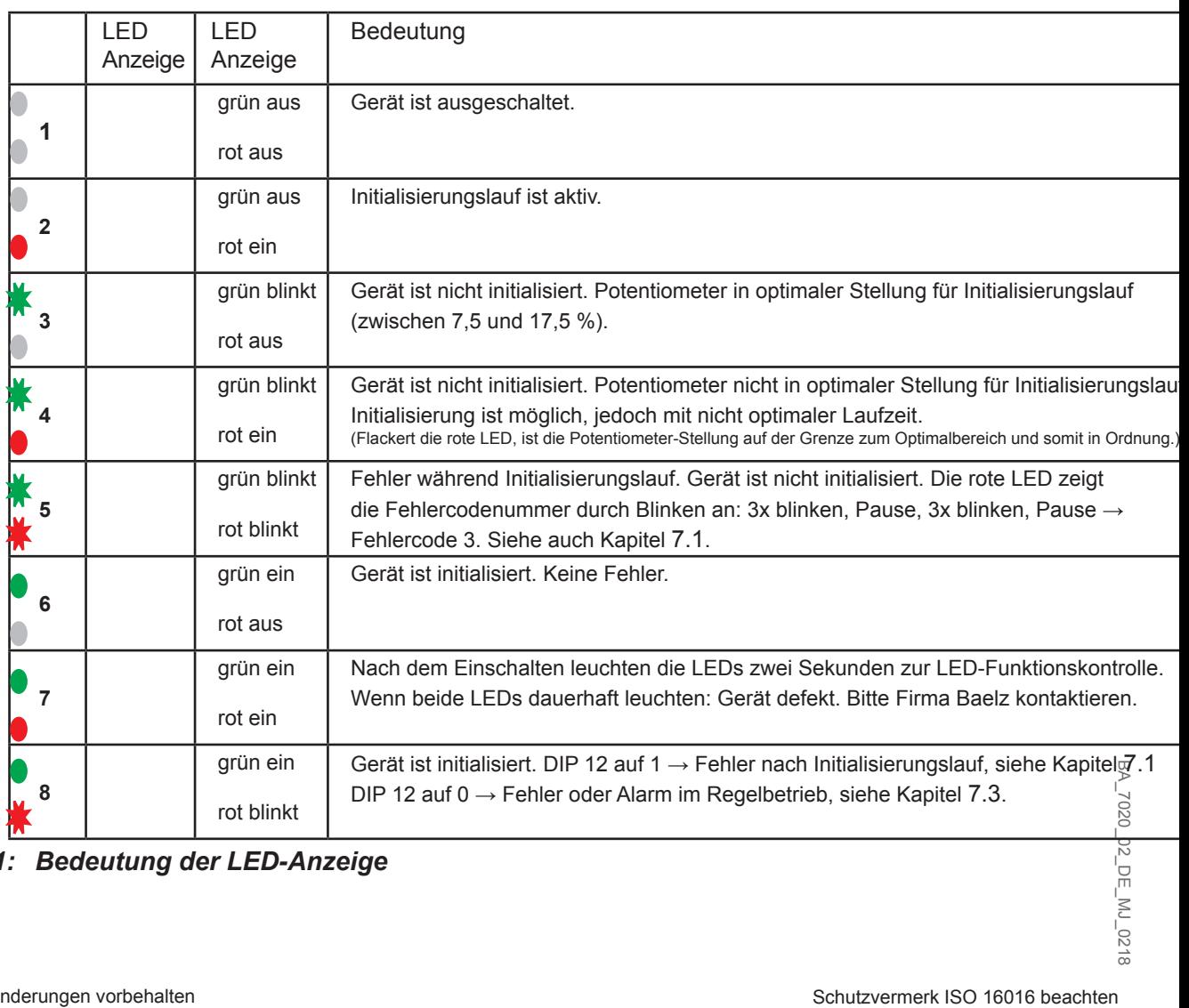

*Abb. 11: Bedeutung der LED-Anzeige*

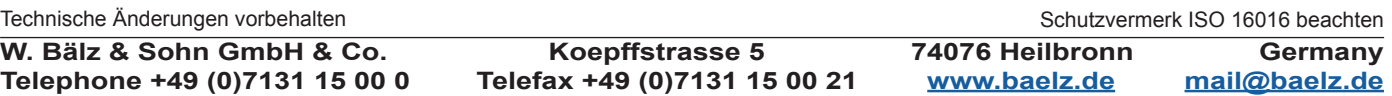

# **Betriebsanleitung BA 7020**

# **6.6 Anschlussklemmen - Kennzeichung und Belegung**

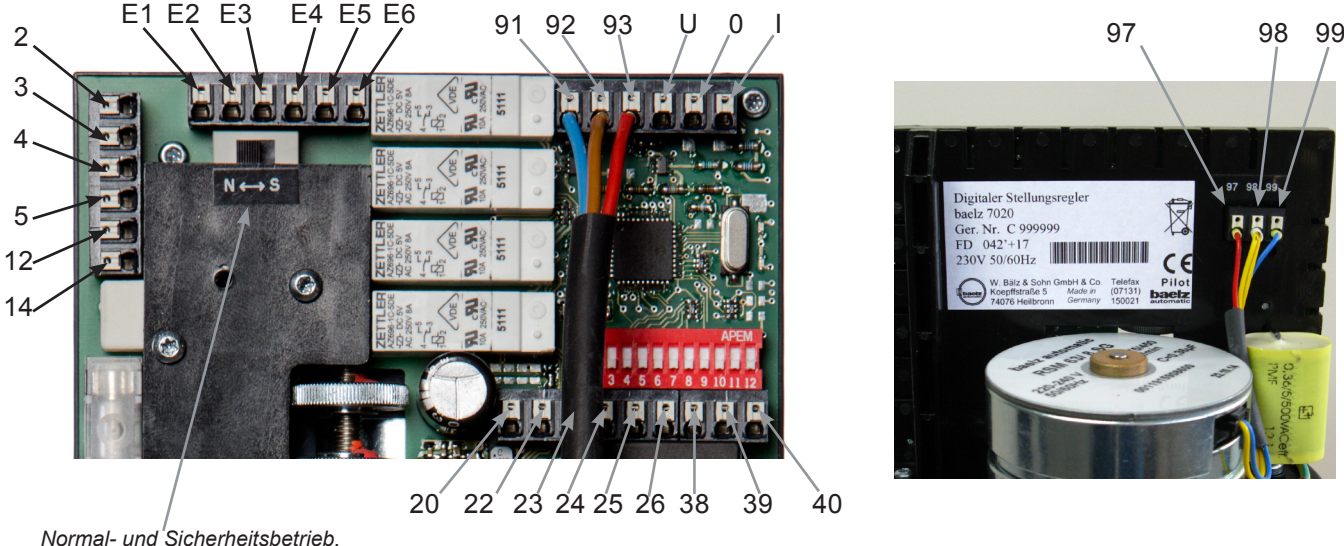

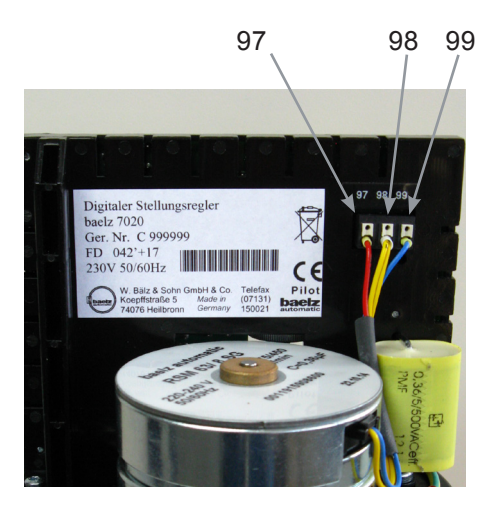

*Normal- und Sicherheitsbetrieb, siehe Kapitel 6.8*

*Abb. 12: Kennzeichnung der Anschlussklemmen*

| Anschlussklemmen       | <b>Belegung</b>                                                                                                    | <b>Bemerkung</b>                                                                    |
|------------------------|----------------------------------------------------------------------------------------------------|-------------------------------------------------------------------------------------|
| 2, 3                   | Netzklemmen                                                                                                    | Anschlussplan Kapitel 10 für<br>korrekte Belegung beachten.                         |
| 4, 5, 12, 14           | Können mit einer übergeordneten<br>Außensteuerung belegt werden<br>(Frostschutz, Übertemperatur).                                | Bei Außensteuerung muss<br>der N↔S Schalter auf "S"<br>(Sicherheitsbetrieb) stehen. |
| 20, 22                 | Digitaler Eingang für einen Schalter. Der<br>Schalter wählt zwischen zwei Zuständen,<br>z. B. "Auf / Zu" oder "Sommer / Winter". |                                                                                     |
| 23, 24, 25, 26         | Analogausgang Stellungsmelder über<br>Spannung bzw. Strom.                                                                       | Analogausgänge können<br>gleichzeitig angeschlossen sein.                           |
| 38, 39, 40             | Anschlussklemmen Modbus                                                                                                    |                                                                                     |
| 91, 92, 93             | Anschlussklemmen Potentiometer                                                                                                   |                                                                                     |
| U, 0, I                | Eingang Soll-Wert für Ventil-Position                                                                                            | <b>WICHTIG! Stellung DIP-Schalter</b><br>1, siehe Kapitel 6.3                       |
| E1, E2, E3, E4, E5, E6 | Klemmen für 2 Digitalausgänge                                                                                                    | WICHTIG! Stellung DIP-Schalter<br>5 & 6, siehe Kapitel 6.3                          |
| 97, 98, 99             | Anschlussklemmen Motor                                                                                                    | Werkseitige Verdrahtung<br>unterschiedlich je nach<br>Antriebstyp                   |

# **Siehe hierzu Anschlussplan, Kapitel 10**

# *Abb. 13: Belegung der Anschlussklemmen*

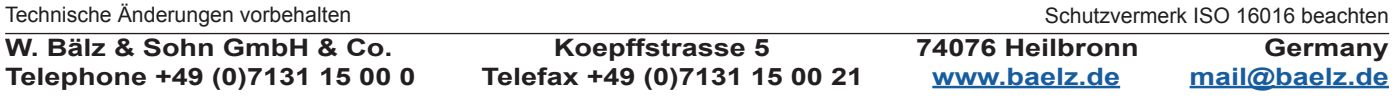

# **Betriebsanleitung BA 7020**

# **6.7 Betriebsarten und Bedienungsmöglichkeiten**

# **6.7.1 Standardbetrieb über DIP-Schalter**

Mithilfe der DIP-Schalter können die wichtigsten Konfigurationen und Bedienvorgänge durchgeführt werden (siehe Abb. 6 Seite 13).

Steht der DIP-Schalter 11 auf 0, so befindet sich der 7020 im Standardbetrieb.

Im Standardbetrieb sind sämtliche DIP-Schalter wirksam und die Funktionsweise des 7020 kann angepasst werden. Funktionen, die im Standardbetrieb festgelegt und unveränderbar sind, sind im Kapitel 6.1 beschrieben.

# **6.7.2 Standardbetrieb über Modbus VT100 oder Direktadressierung**

Im Standardbetrieb kann der Baelz 7020 über Modbus VT100 bedient werden. Dabei wird ein virtueller 7020 Bildschirminhalt und eine virtuelle 7020 Tastatur übertragen. Auch über eine Modbus Direktadressierung, z. B. von einer Gebäudeleittechnik aus, können Zustände eingesehen, bedient oder konfiguriert werden. (Siehe Anhang A). Die Einstellungen der DIP-Schalter bleiben weiterhin wirksam. Auch Werte, die nur im Modbusbetrieb genutzt werden, können im Standardbetrieb geändert werden, wirken jedoch erst im Modbusbetrieb.

# **6.7.3 Modbusbetrieb**

Steht der DIP-Schalter 11 auf 1, so befindet sich der 7020 im Modbusbetrieb. Im Modbusbetrieb hat der 7020 maximale Flexibilität und kann über Modbus VT100 oder über eine Modbus Direktadressierung, z. B. bei einer Gebäudeleittechnik, konfiguriert und bedient werden. Siehe hierzu die separate Betriebsanleitung "Baelz 7020 Digitaler Stellungsregler - Anleitung für den Modbusbetrieb"

# **6.8 Normal- und Sicherheitsbetrieb**

Im Normalbetrieb wird die Ventilposition über den Soll-Wert am Analogeingang AI2 gesteuert. Der N↔S-Schalter im Bild rechts steht auf Normalbetrieb (N). Im Normalbetrieb dürfen auf Klemmen 12 und 14 keine externen Steuerungen vorgenommen werden.

# **6.8.1 Sicherheitsbetrieb: Frostschutz und Übertemperatur**

Im Sicherheitsbetrieb kann bei einem Ausfall oder einer Störung des Mikrocontrollers der Antrieb in eine sichere Position gefahren werden (aus- / einfahren, je nach Wirkrichtung des Ventils).

Um den Baelz 7020 in Verbindung mit einem externen Frostschutz- bzw. Übertemperaturwächter zu betreiben, stellen Sie den N↔S-Schalter auf Sicherheitsbetrieb (S).

Schließen Sie den Frostschutz- bzw. Übertemperaturwächter entsprechend der gewünschten Funktion und Priorität an. Achten Sie auf die Wirkrichtung! Siehe Anschlussbilder im Kapitel 10.1.

# **6.9 3-Punkt-Ansteuerung mit stetigem Ausgangssignal**

- 1. Gerät wie zuvor beschrieben einstellen, anschließen (L/N) und initialisieren.
- 2. Falls Sie eine Fehlermeldung-Deaktivierung wünschen, stellen Sie den DIP‑Schalter 11 auf 1 ("ON") und ändern Sie mit WinBas Tools (über PC, siehe Kapitel A2) im Menüpunkt "CA" folgende Werte:
	- AD auf 0
	- $\bullet$  FFP auf 0.0%
	- LA auf 1

(Sofern eine Fehlermeldung über die rote LED akzeptiert wird, können Sie Punkt 2 überspringen. Das Gerät funktioniert trotzdem.)

- 3. N↔S Schalter (Fig. 14) auf "S" stellen und die weitere Verdrahtung wie in Abb. 15 vornehmen (Spannungsversorgung muss angeschlossen bleiben).
- 4. Auf den Analogausgängen AO1 und AO2 kann nun das entsprechende Signal abgegriffen werden.

unkt 2<br>
b. 15<br>
L<br> **Schutzvermerk ISO 16016 beachten**<br>
BALT 3-Punkt-Signal<br>
BALT 3-Punkt-Signal<br>
BALT 3-Punkt-Signal<br>
BALT 3-Punkt-Signal<br>
BALT 3-Punkt-Signal<br>
BALT 3-PUNKT-Signal<br>
BALT 3-PUNKT-Signal<br>
BALT 3-PUNKT-Signal<br> *Abb. 15: Anschlussbild 3-Punkt-Signal*

 $\sqrt{ }$ 5 12  $14$ 

Technische Änderungen vorbehalten

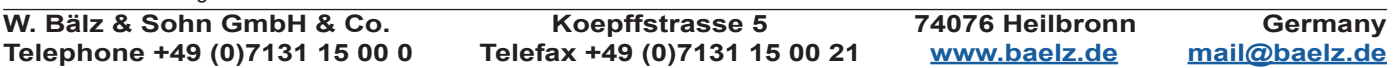

*Abb. 14: N↔S-Schalter*

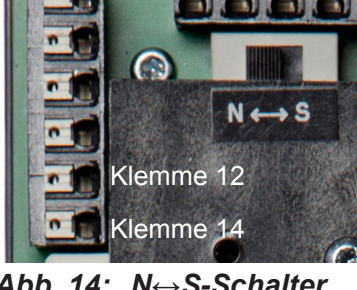

Seite 19/24

Seite 20/24

# **Betriebsanleitung BA 7020**

# **7. STÖRUNGEN**

# **7.1 Fehler nach Initialisierungslauf**

Nach einem erfolgreichen Initialisierungslauf leuchtet nur die grüne LED. Die blinkende rote LED zeigt Fehler nach einem nicht erfolgreichen Initialisierungslauf an. Der erste Fehler, der während des Initialisierungslaufs auftritt, wird angezeigt. Wenn die grüne LED leuchtet, war das Gerät schon vor dem aktuellen Initialisierungslauf im initialisierten Zustand. Wenn die grüne LED blinkt, hat noch keine erfolgreiche Initialisierung stattgefunden.

Die rote LED zeigt Fehler bei der Initialisierung folgendermaßen an:

Fehlercode 1: **X** Pause X Pause X usw.

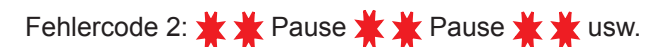

usw. bis ...

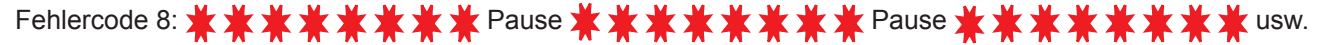

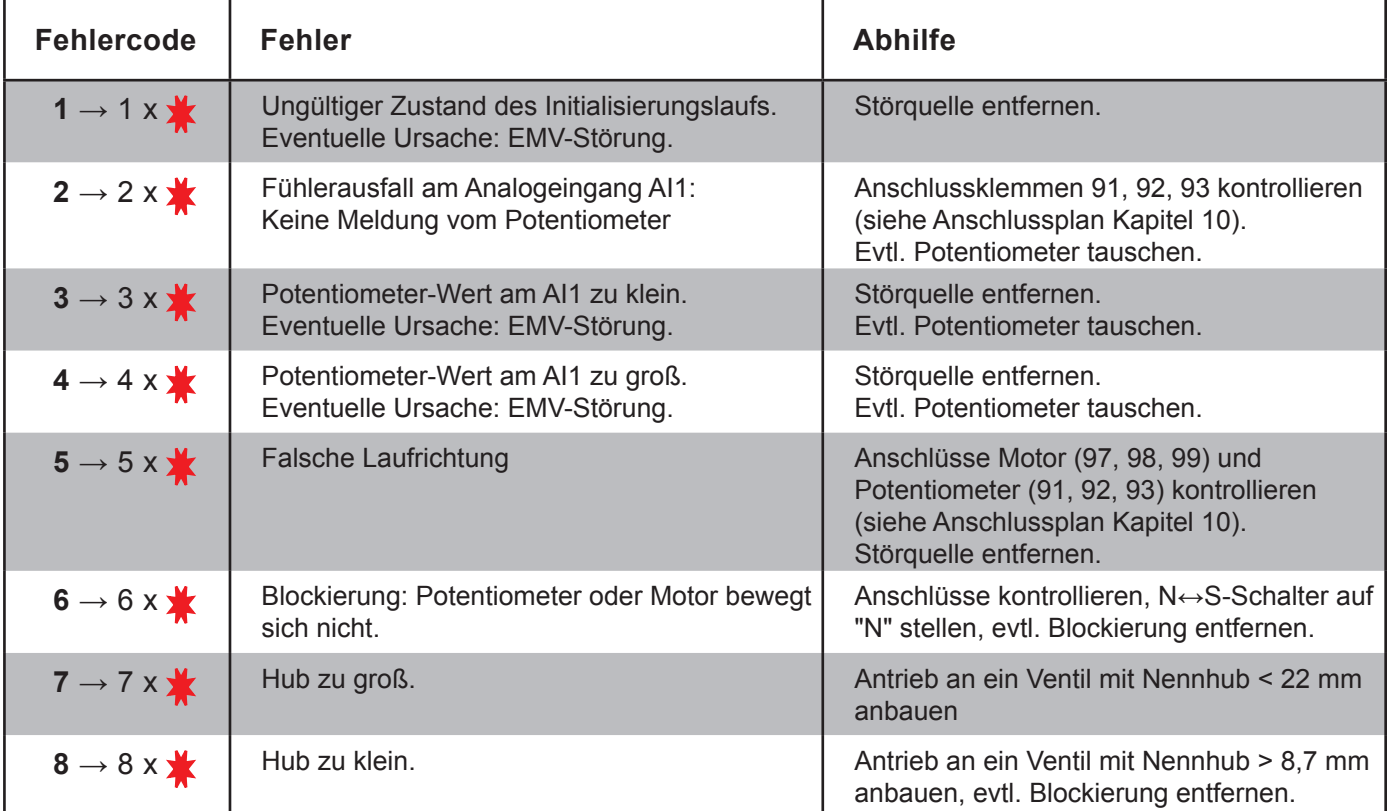

# *Abb. 16: Fehlercodes nach Initialisierungslauf*

## **7.2 Fehler beim Initialiserungslauf oder im Regelbetrieb?**

Direkt nach dem Initialisierungslauf, solange der DIP-Schalter 12 auf 1 steht, werden nur Initialisierungs-Fehler auf der roten LED angezeigt. So sind Fehler beim Initialisierungslauf und Fehler im Regelbetrieb klar zu unterscheiden. Durch die Rückstellung des DIP-Schalters 12 von 1 auf 0 wird die Fehleranzeige des Regelbetriebs freigegeben und eine mögliche Fehleranzeige des Initialisierungslaufs beendet.

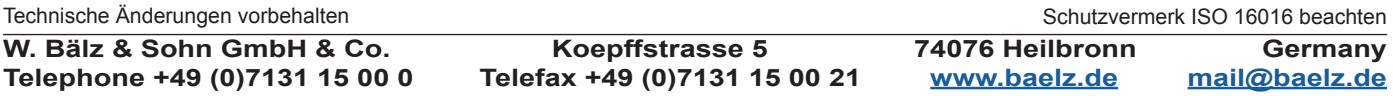

# **7.3 Fehler im Regelbetrieb**

Im Regelbetrieb leuchtet die grüne LED. Die blinkende rote LED zeigt einen Fehler im Regelbetrieb an. Hierzu muss der DIP-Schalter 12 auf 0 stehen.

Die rote LED zeigt Fehler im Regelbetrieb folgendermaßen an: ( $\geq$  = langes Blinken,  $\geq$  = kurzes Blinken) Fehlercode 1: Pause Pause usw. Fehlercode 2: Pause Pause usw. usw. bis ... Fehlercode 6: Pause Pause usw.

Mehrere Fehlercodes können gleichzeitig angezeigt werden:

Fehlercodes 3 & 5: Pause Pause

Die rote LED blinkt 10 Mal zwischen Pausen (1,6 s), da es 10 Plätze für mögliche Fehlercodes gibt. Die Fehlercodes 7 bis 10 sind für weitere Alarme reserviert und sind nicht belegt.

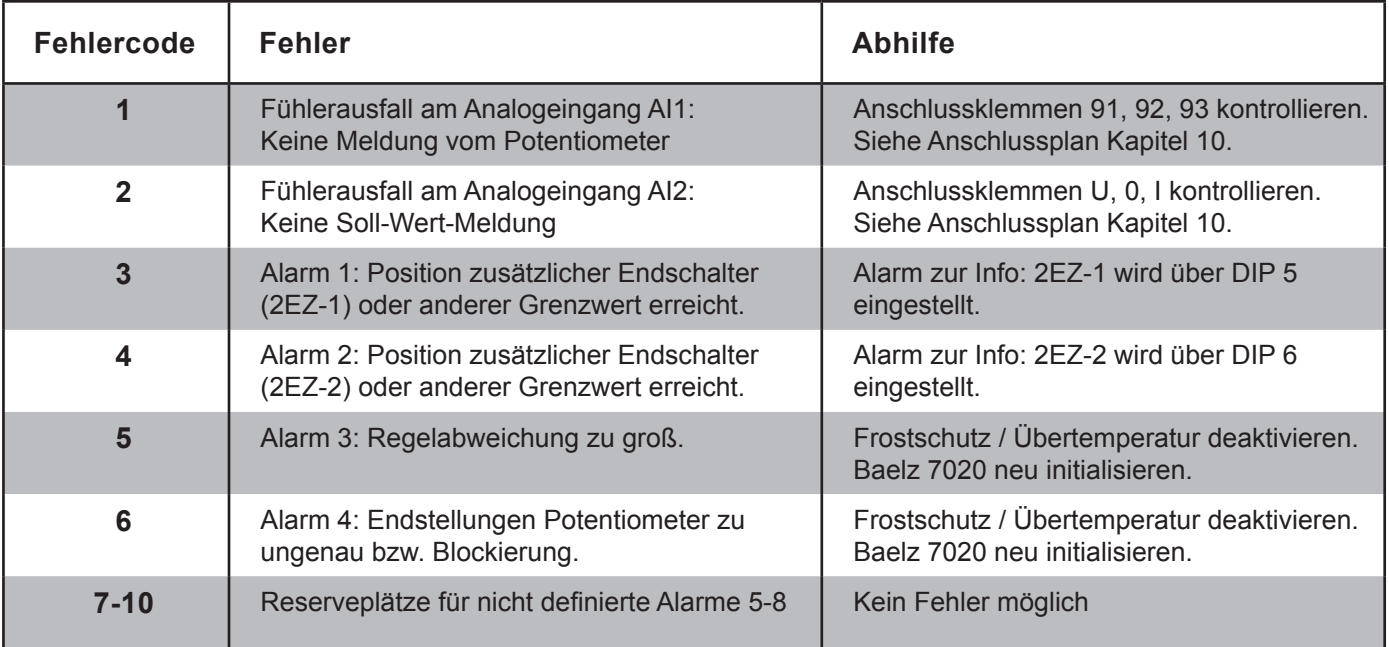

## *Abb. 17: Fehlercodes im Regelbetrieb*

ベ *Tipp:*

seführt sind, bitte Fa. Baelz<br>|-|<br>|-|<br>|-|| Schutzvermerk ISO 16016 beachten<br>|-|| Schutzvermerk ISO 16016 beachten *Bei Störungen, die nicht behoben werden können bzw. hier nicht aufgeführt sind, bitte Fa. Baelz kontaktieren (siehe Fußzeile).*

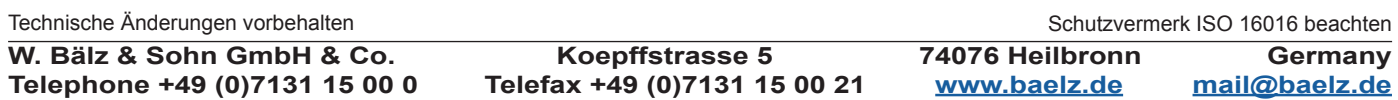

Seite 22/24

# **Betriebsanleitung BA 7020**

## **8. ERSATZTEILE**

Achten Sie bei der Zubehör- oder Ersatzteilbestellung auf die Angaben auf dem Typenschild Ihres Stellungsreglers. Für die technischen Daten des Stellungsreglers und die Anforderungen an das Versorgungsnetz sind die Angaben auf dem Typenschild maßgebend.

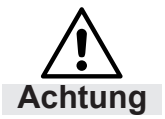

 **Geräteschäden durch fehlerhafte Ersatzteile!**

Ersatzteile müssen den vom Hersteller festgelegten technischen Anforderungen entsprechen.

Setzen Sie nur Original-Ersatzteile ein! *Tipp:*

## **9. AUSSERBETRIEBNAHME UND ENTSORGUNG**

Entsorgen Sie den Stellungsregler entsprechend der landesspezifischen Vorgaben und Gesetze.

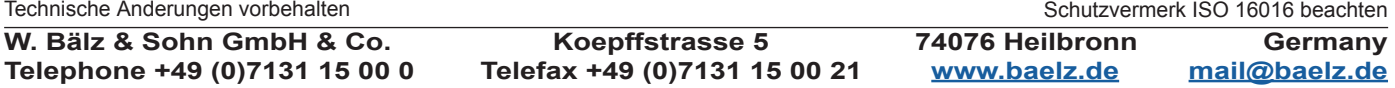

# **Betriebsanleitung BA 7020** Da<br>et

# **10. ANSCHLUSSPLAN BAELZ 7020**

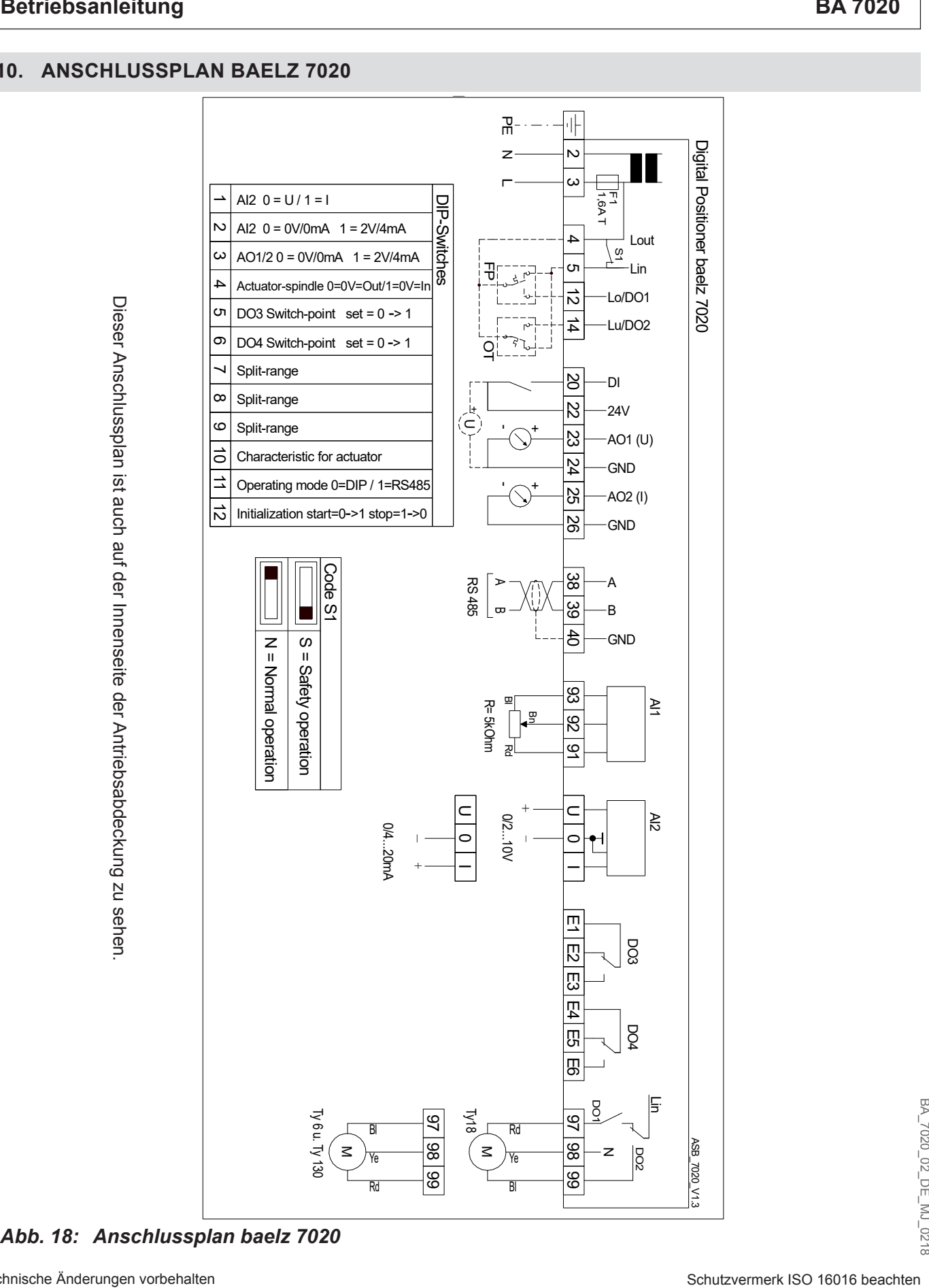

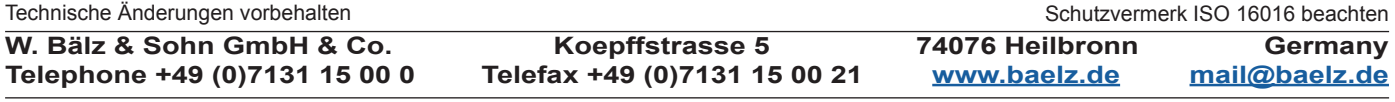

# **Betriebsanleitung BA 7020**

# **10.1 Anschlussbilder Sicherheitsbetrieb**

 $\overline{1}$ . Spindel ausgefahren = Ventil ZU Übertemperatur (OT) hat Priorität

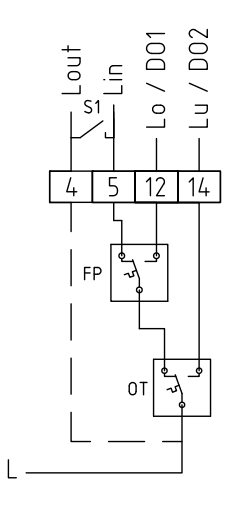

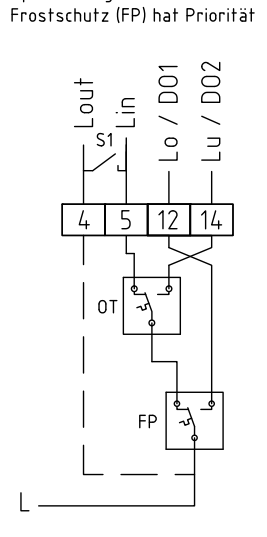

2. Spindel ausgefahren = Ventil ZU

 $\overline{5}$ . Spindel ausgefahren = Ventil ZU Nur Übertemperatur (OT)

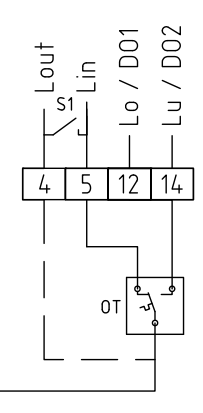

 $\overline{\phantom{a}}$ 

 $6.$ Spindel ausgefahren = Ventil ZU Nur Frostschutz (FP)

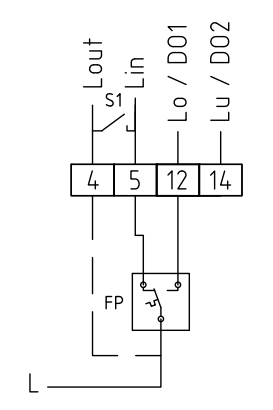

*Abb. 19: Anschlussbilder Sicherheitsbetrieb*

 $3<sub>1</sub>$ Spindel ausgefahren = Ventil AUF Übertemperatur (OT) hat Priorität

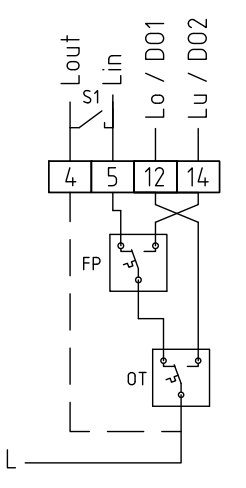

- D<sub>02</sub> O і<br>О  $\subset$  $\Rightarrow$  $\circ$  $\overline{4}$  $\overline{5}$  $12$  $\overline{14}$  $0<sub>T</sub>$ FP
- $7.$ Spindel ausgefahren = Ventil AUF Nur Übertemperatur (OT)

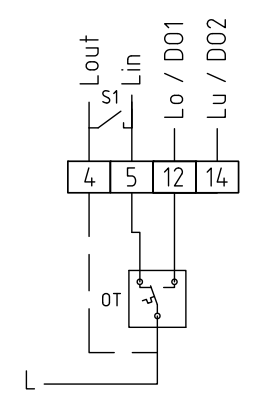

 $8<sub>1</sub>$ Spindel ausgefahren = Ventil AUF Nur Frostschutz (FP)

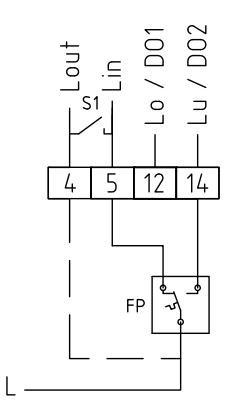

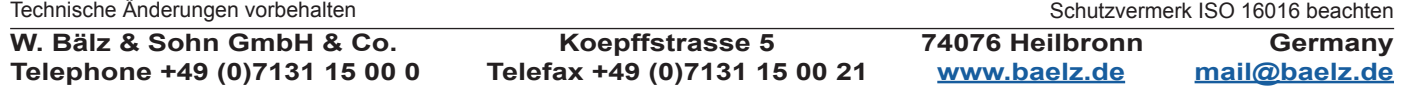

Spindel ausgefahren = Ventil AUF<br>Frostschutz (FP) hat Priorität

 $\frac{1}{4}$ 

Seite A1/9

# **Betriebsanleitung BA 7020**

# **Baelz 7020 Digitaler Stellungsregler Anhang A: Anleitung zur Bedienung über Modbus**

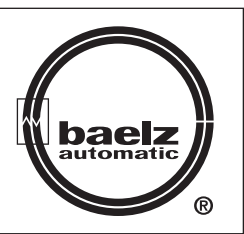

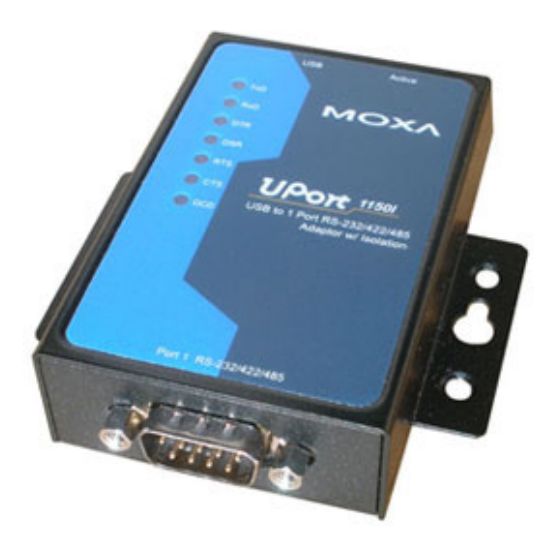

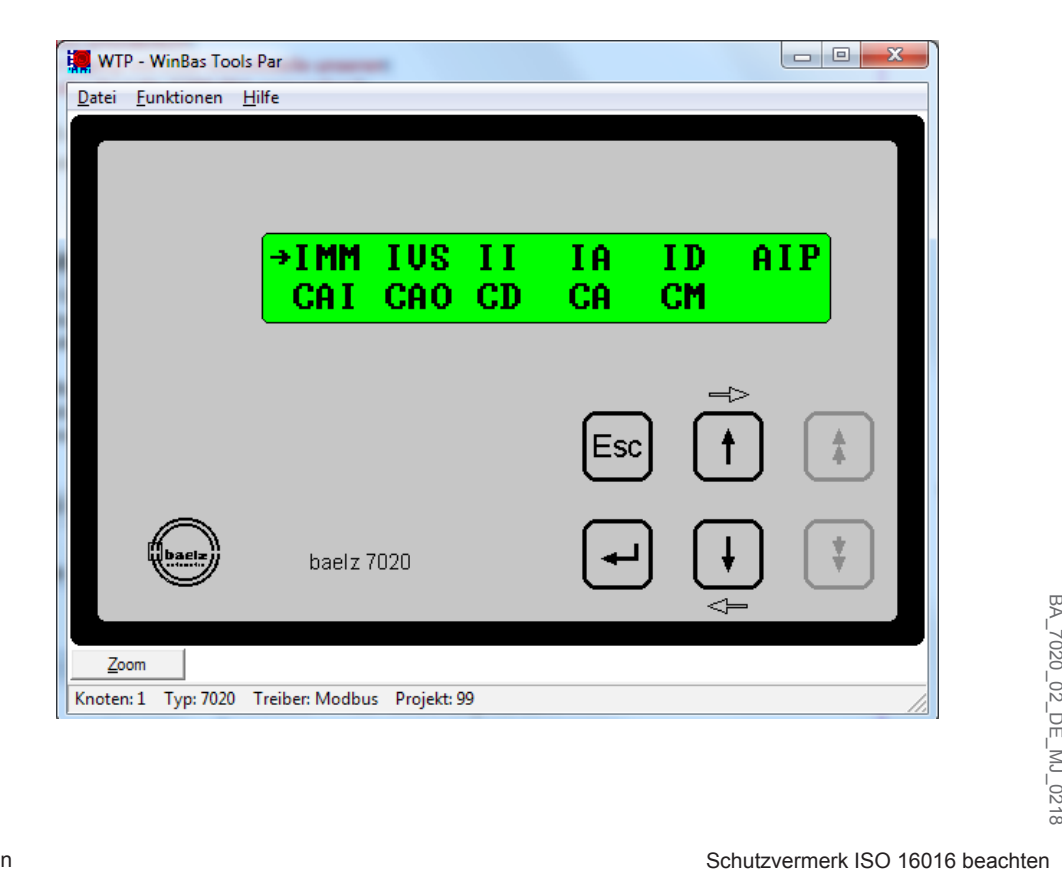

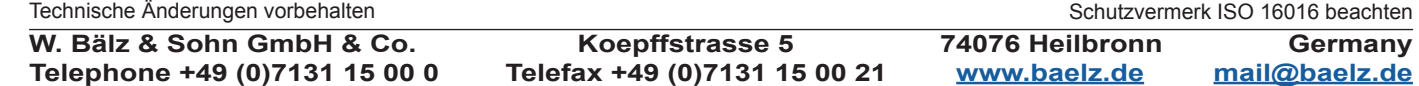

**Telephone +49 (0)7131 15 00 0 Telefax +49 (0)7131 15 00 21 www.baelz.de mail@baelz.de**

## **Betriebsanleitung BA 7020**

## Seite A2/9

### **ANHANG A: ANLEITUNG ZUR BEDIENUNG ÜBER MODBUS**

Diese Anleitung beschreibt die erweiterten Bedienungsmöglichkeiten des baelz 7020 Stellungsreglers über Modbus VT100 im Standardbetrieb.

Hier werden Funktionen beschrieben, die im Standardbetrieb einsehbar und konfigurierbar sind.

Erforderliches Zubehör, siehe Kapitel 2.3.

#### **A1. FUNKTIONSBESCHREIBUNG**

Über Modbus VT100 lässt sich der 7020 bedienen. Dabei wird ein virtueller 7020 Bildschirminhalt und eine virtuelle 7020 Tastatur übertragen. Auch über eine direkte Modbusadressierung lässt sich der 7020 z.B. von einer Gebäudeleittechnik aus konfigurieren bzw. bedienen.

Der Zugriff über Modbus VT100 oder über die Direktadressierung funktioniert sowohl im Modbus- als auch im Standardbetrieb. Im Standardbetrieb werden jedoch nahezu sämtliche über den Modbus vorgenommenen Konfigurationen nicht wirksam. Erst wenn DIP-Schalter 11 auf 1 steht, werden diese Konfigurationen wirksam.

## **A2. BEDIENUNG ÜBER MODBUS VT100**

#### **A2.1 WinBas Tools starten**

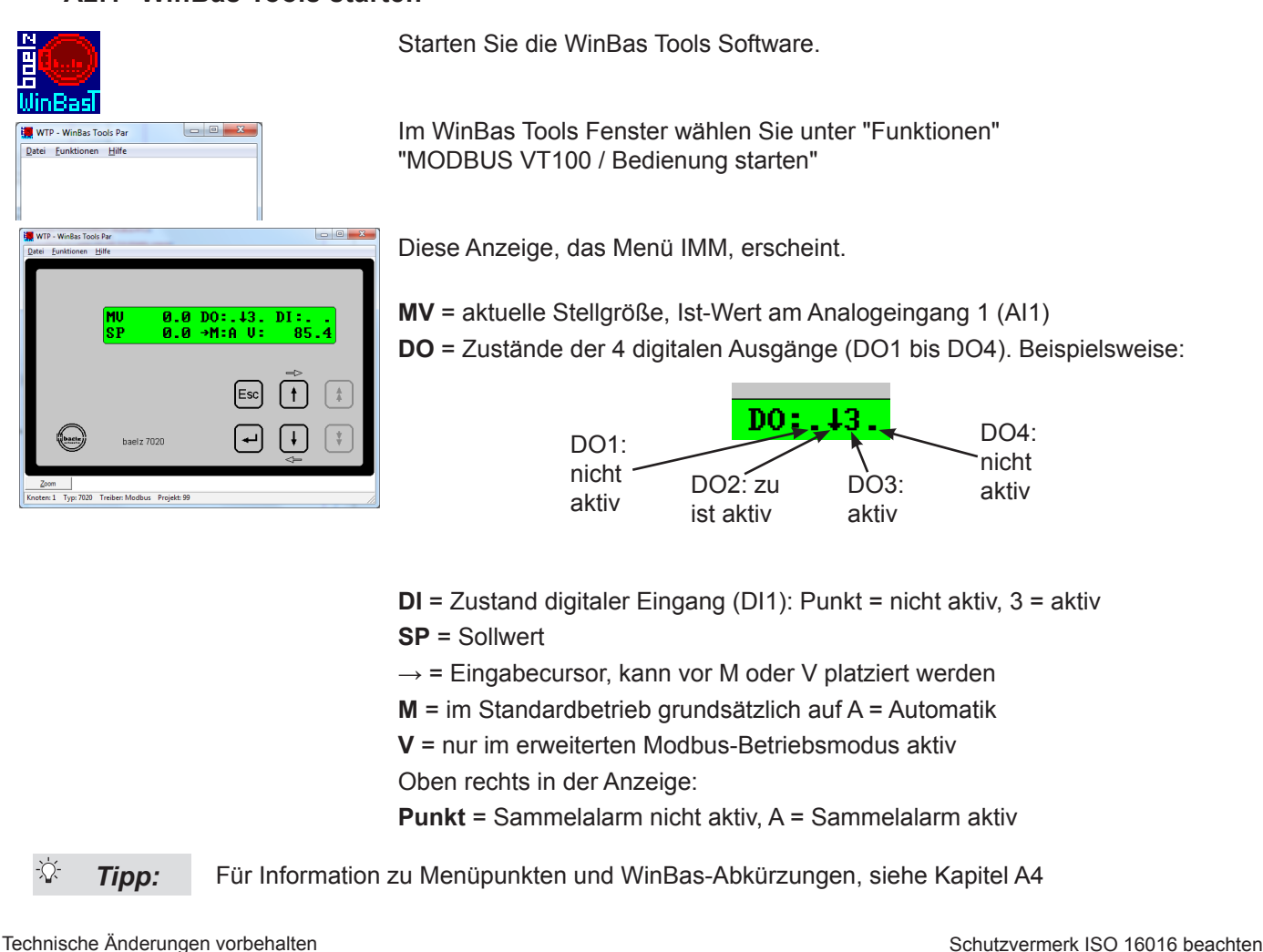

**W. Bälz & Sohn GmbH & Co. Koepffstrasse 5 74076 Heilbronn Germany Telephone +49 (0)7131 15 00 0 Telefax +49 (0)7131 15 00 21 www.baelz.de mail@baelz.de**

## **Betriebsanleitung BA 7020**

# **A2.2 Funktionen der Tasten in WinBas Tools**

Die Tasten in der Anzeige werden per Mausklick oder mit den entsprechenden Tastatur-Tasten bedient:

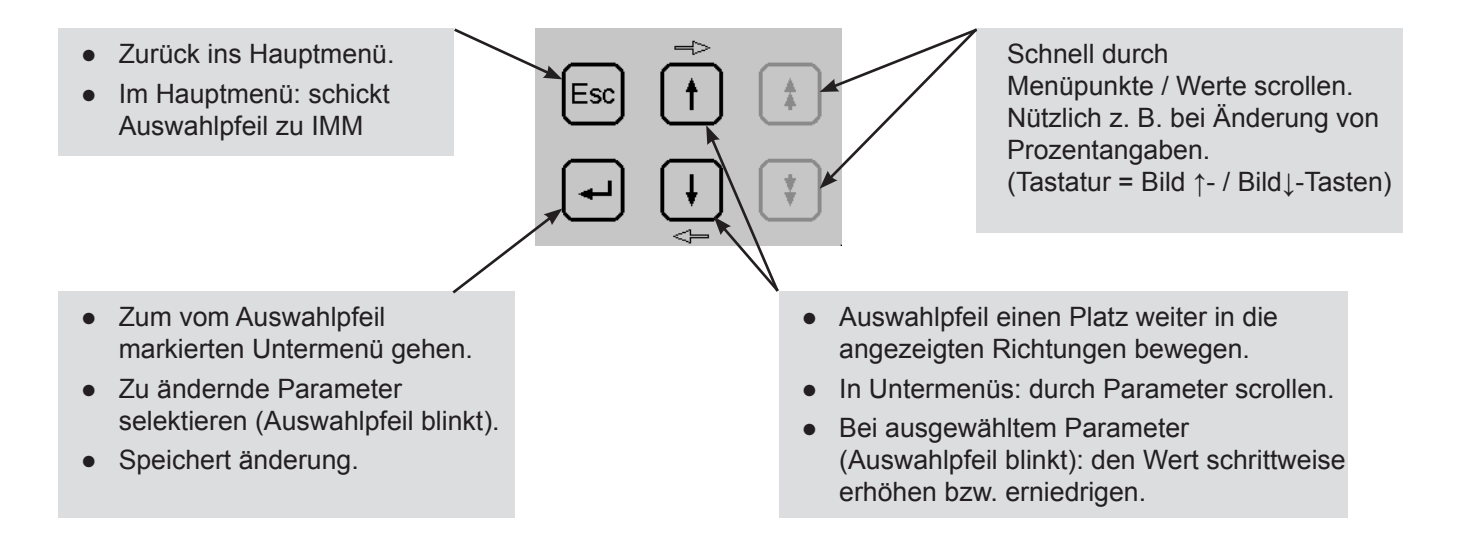

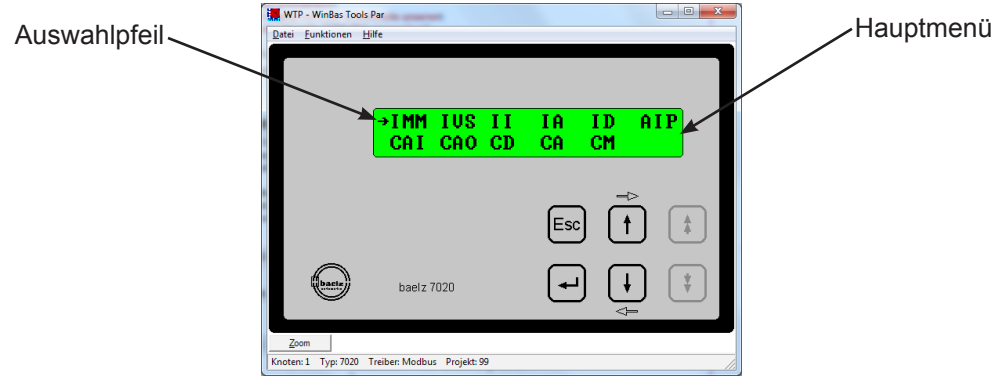

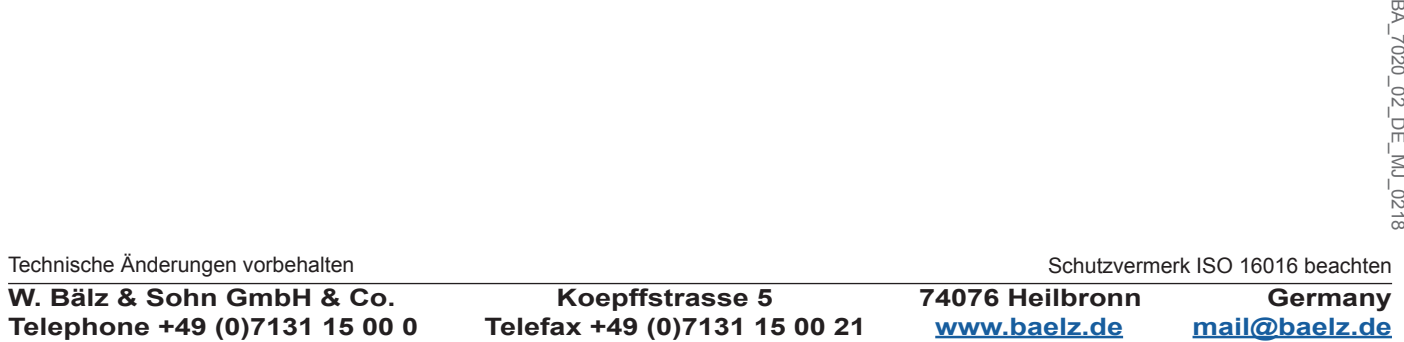

Seite A4/9

# **Betriebsanleitung BA 7020**

# **A3. DATEN LADEN/SPEICHERN**

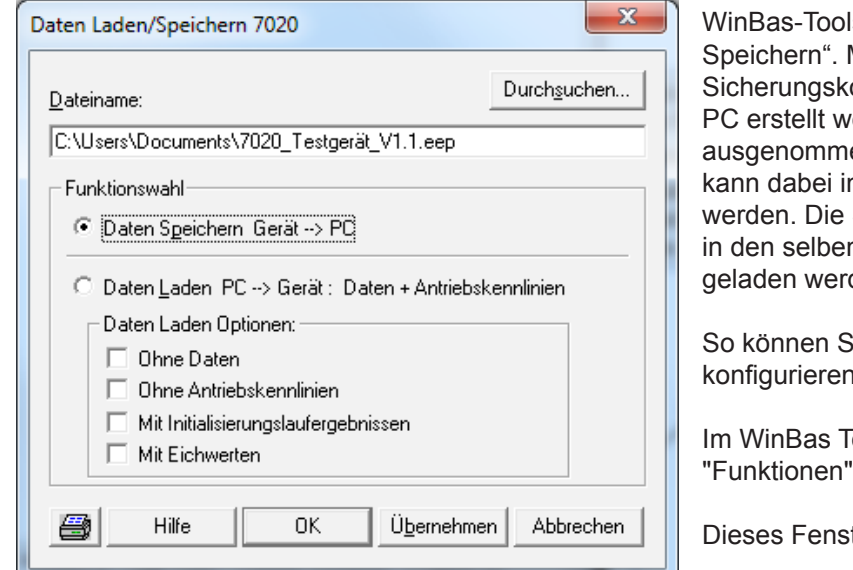

ls verfügt über die Funktion "Daten Laden/ Mit "Daten Laden Speichern" kann eine opie der 7020 Konfiguration auf dem erden (DIP-Schalter Stellungen sind en). Der gesamte 7020 EEPROM Inhalt n einer Datei auf dem PC gespeichert Sicherungskopie kann vom PC aus zurück n oder in weitere andere 7020-Geräte den

Sie zeitsparend mehrere Geräte identisch konfigurieren.

Iools Fenster (siehe Kapitel A2.1) wählen Sie  $\rightarrow$  "Daten Laden/Speichern..."

ter erscheint

#### **A3.1 Daten Speichern**

- Markieren Sie "Daten Speichern Gerät --> PC" um eine Sicherungskopie der 7020 Konfiguration zu erstellen.
- Geben Sie unter "Dateiname" den gewünschten Speicherort ein. Dies ist entweder direkt in der Eingabezeile oder über die Schaltfläche "Durchsuchen" möglich.
- Bestätigen Sie mit der Schaltfläche "OK"

#### **A3.2 Daten Laden**

- Markieren Sie "Daten Laden PC --> Gerät: Daten + Antriebskennlinien
- Geben Sie unter "Dateiname" die zu ladende Sicherungskopie ein. Dies ist entweder direkt in der Eingabezeile oder über die Schaltfläche "Durchsuchen" möglich.
- Bestätigen Sie mit der Schaltfläche "OK"

Die Kästchen unter "Daten Laden Optionen" sollten in den allermeisten Fällen nicht mit Häkchen versehen werden: Daten und Antriebskennlinien sollen ja geladen werden und jedes Gerät funktioniert nur optimal mit seinem eigenen, individuellen Initialisierungslaufergebnissen und Eichwerten.

Beim Laden werden die Modbusadresse und die Baudrate ausgeschlossen, damit die Verbindung zwischen 7020 und PC nicht durch geänderte Kommunikationsparameter getrennt wird

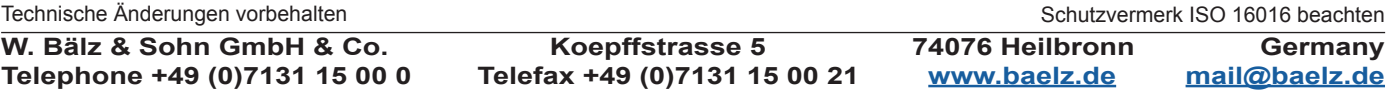

# **Betriebsanleitung BA 7020**

# **A4. MENÜPUNKTE**

#### **A4.1 Menü IMM**

#### **Indication Main with Manual operation:**

Ist-Wert, Soll-Wert, Zustände für digitale Aus- und Eingänge, Hand-/Automatikbetrieb.

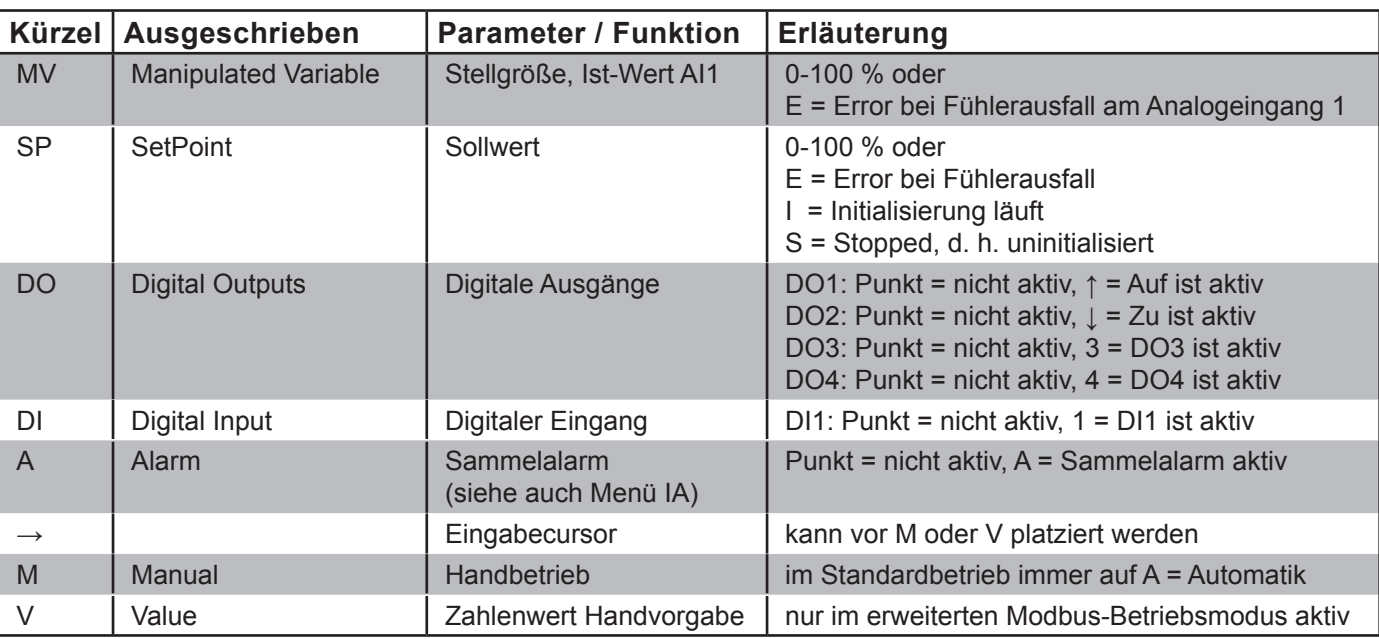

## **A4.2 Menü IVS**

#### **Indication Values and Switches:**

Diverse (Mess-)Werte, DIP-Schalter und Hardware-Zustände.

#### $1111111111111$ A02  $0.1 -$ HO: .23. G \$123456789012

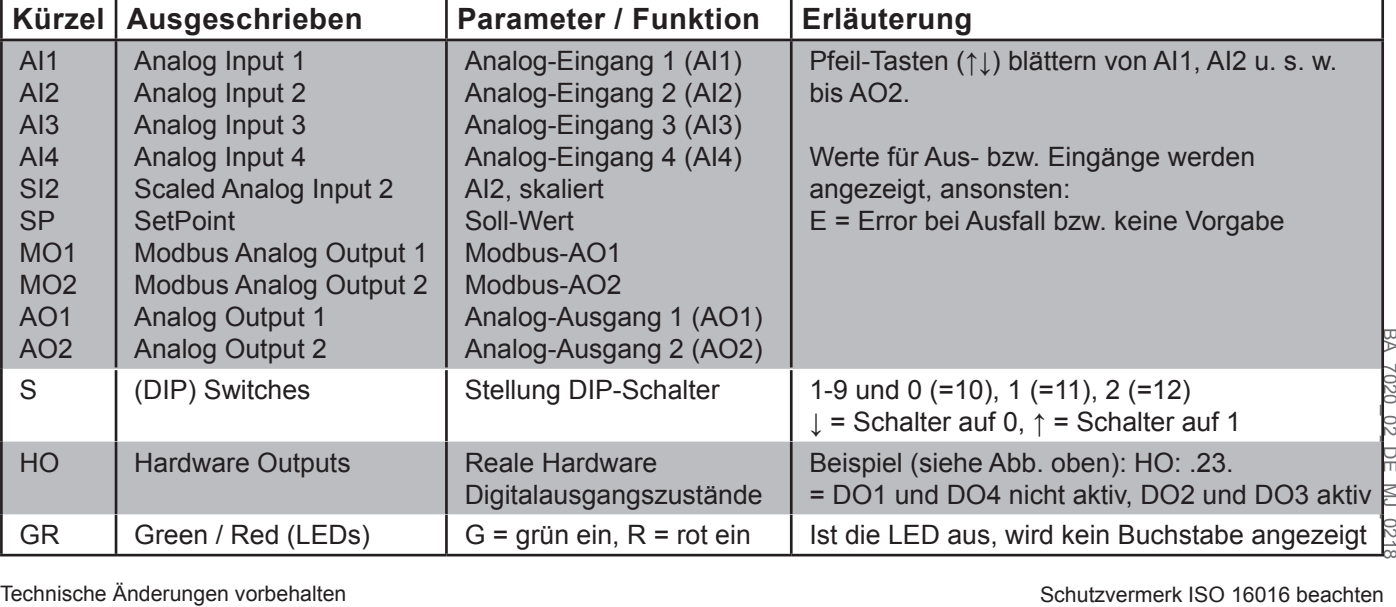

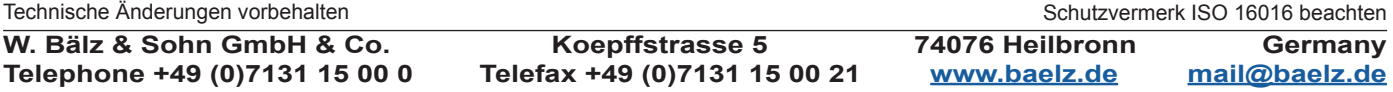

# **Betriebsanleitung BA 7020**

#### **A4.3 Menü II**

#### **Indication Initialisation:**

Zustand Initialisierung / Ergebnisse Initialisierungslauf

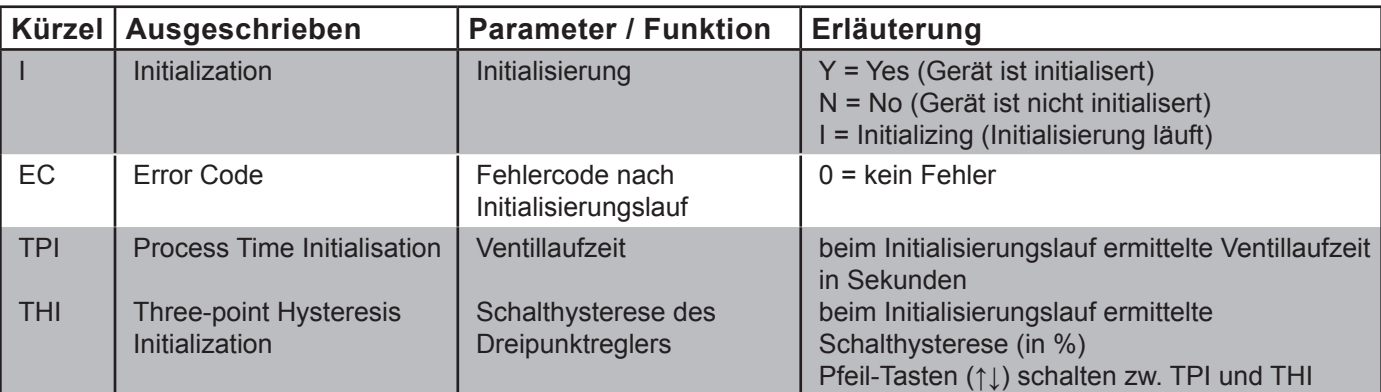

# **A4.4 Menü IA**

# **Indication Alarms:**

Überwachung / Alarme

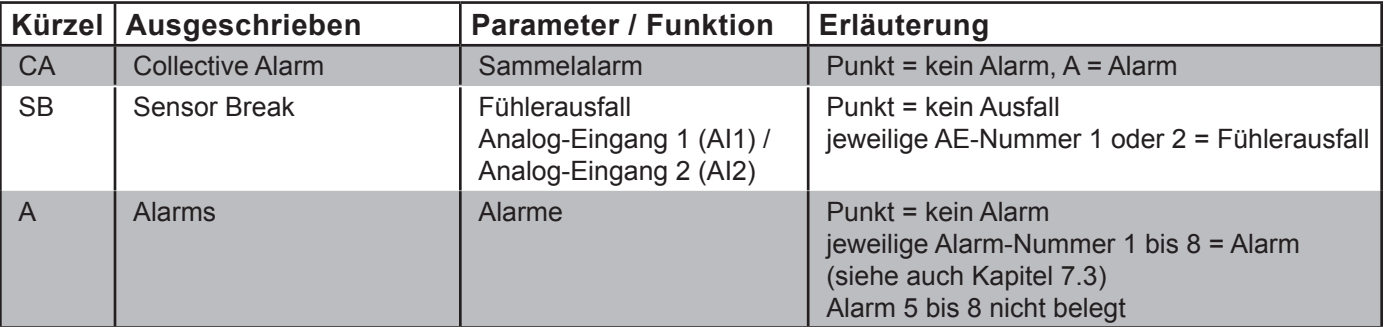

## **A4.5 Menü ID**

#### **Indication Device:**

Info-Anzeige zur Programmversion, EEPROM-Version, Copyright Information.

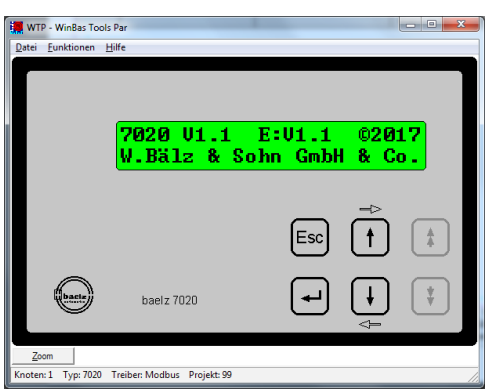

**Betriebsanleitung BA 7020**

# **A4.6 Menü AIP**

**Actions: Initialization and Positions 2EZ:**

Aktionseingaben: Initialisierung und Positionen 2EZ

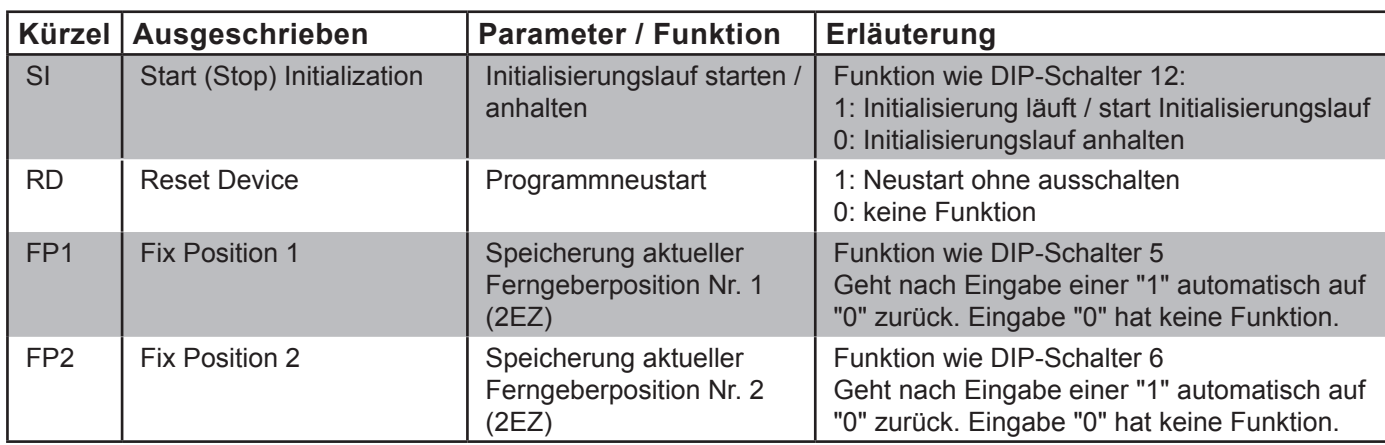

# **A4.7 Menü CAI**

#### **Configuration Analog Inputs:**

Konfiguration analoge Eingänge. Mit Pfeil-Tasten durch die zu konfigurierenden Werte blättern.

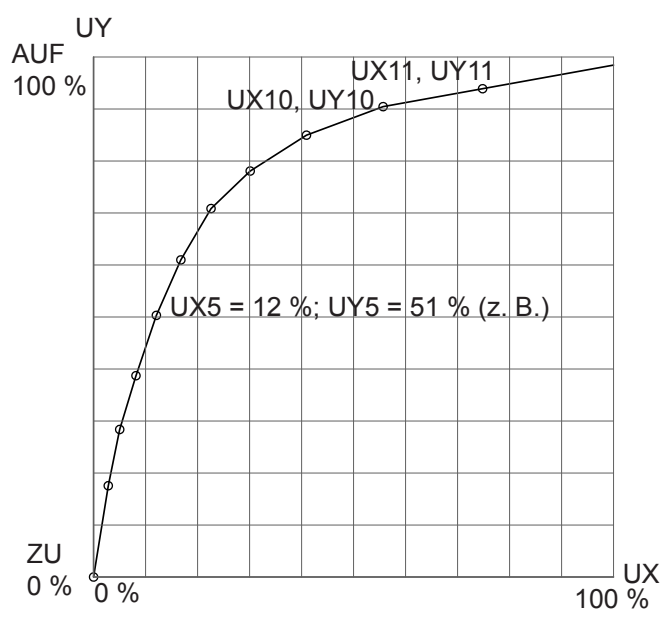

## **A4.7.1 11-Punkte Kennlinie**

Eine frei konfigurierbare Antriebskennlinie kann eingegeben und gespeichert werden. Setzen Sie hierzu DIP-Schalter 7 auf 0, DIP 8 auf 1 und DIP 9 auf 1.

Bei anderen Stellungen der DIP-Schalter 7, 8 und 9 wird die Antriebskennlinie nach der Tabelle in Abb. 7 Seite 15 gewählt. UX-Werte beziehen sich auf den Wert auf Analogeingang 2 (AI2). UY-Werte sind die entsprechenden Werte, die als Soll-Wert ausgegeben werden (SI2). Hier, z. B., wird bei UX = 12 % am AI2 ein Wert von 51 % als Soll-Wert ausgegeben. Es ist nicht erforderlich, alle 11 Punkte zu definieren. Wenn ein UX-Wert nicht größer ist als der vorangehende UX-Wert, also wenn z. B. UX4 ≤ UX3, ist das Ende der Kennlinie erreicht. UY-Werte können steigen, fallen oder gleich bleiben. Die Kennlinie muss nicht bei 0 % beginnen oder bei 100 % enden.

Endpunkte der Kennlinie müssen nicht mit eigenen Koordinaten definiert werden. Das erste bzw. letzte Geradenstück wird verlängert, falls X < UX1 bzw. falls X > höchster UX-Wert. In UX diesem Beispiel ist das letzte Geradenstück durch UX10, UY10 und UX11, UY11 definiert

Hier werden nur für den Standardbetrieb relevante Menü-Punkte erläutert.

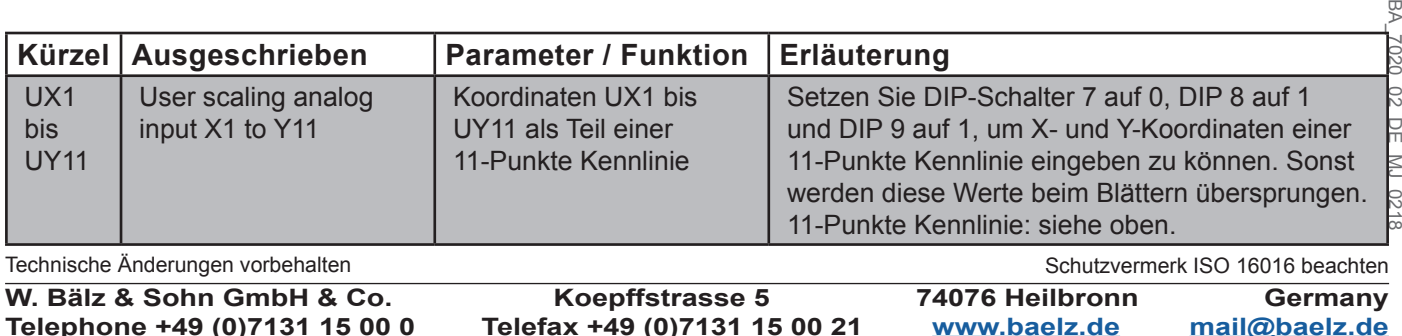

# **Betriebsanleitung BA 7020**

#### **A4.8 Menü CAO**

#### **Configuration Analog Outputs:**

Konfiguration analoge Ausgänge.

Im Standardbetrieb nicht relevant, da die Konfiguration der analogen Ausgänge vorgegeben ist.

### **A4.9 Menü CD**

#### **Configuration Digital:**

Konfiguration digitale Ein- und Ausgänge

Im Standardbetrieb nicht relevant, da die Konfiguration der digitalen Ein- und Ausgänge vorgegeben ist.

#### **A4.10Menü CA**

#### **Configuration Alarms:**

Konfiguration Alarme

Hier werden nur für den Standardbetrieb relevante Menü-Punkte erläutert.

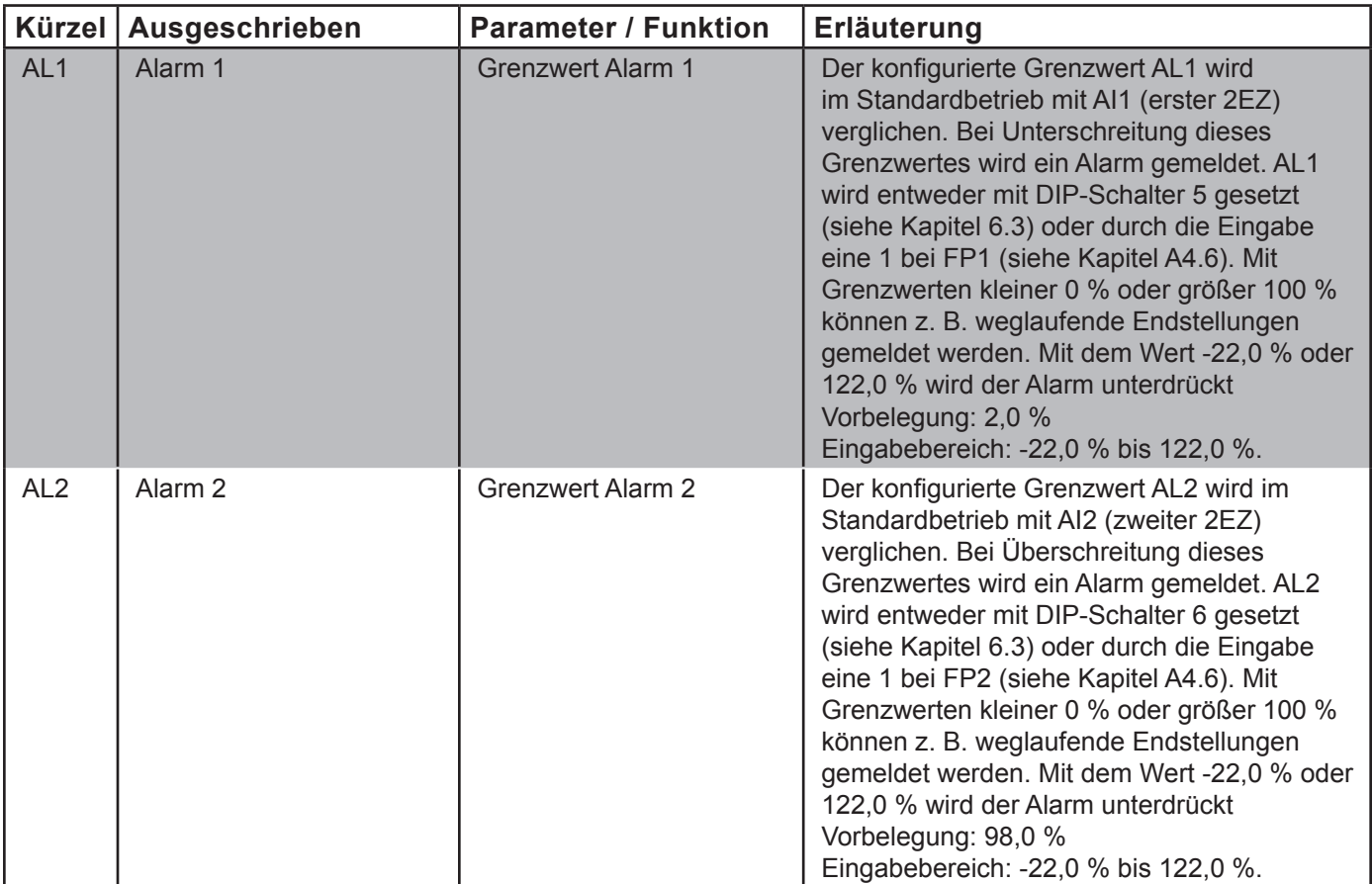

# **Betriebsanleitung BA 7020**

### **A4.11 Menü CM**

#### **Configuration Miscellaneous:**

Konfiguration Verschiedendes

Hier werden nur für den Standardbetrieb relevante Menü-Punkte erläutert.

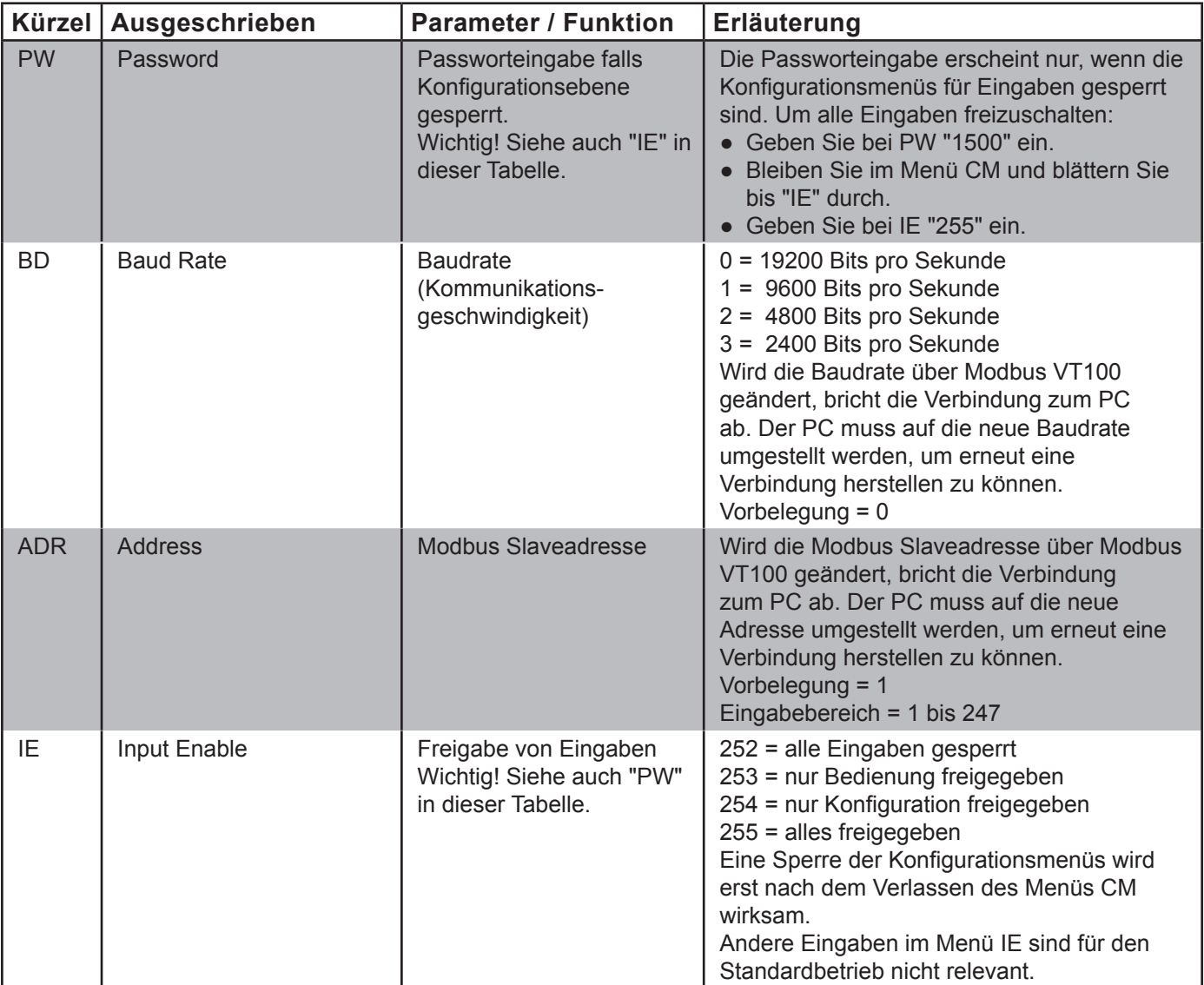

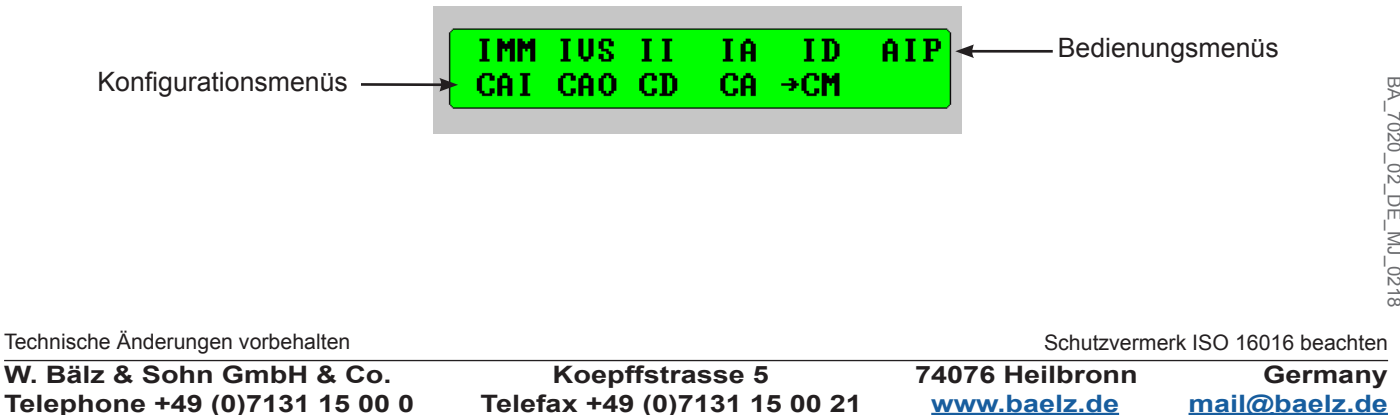